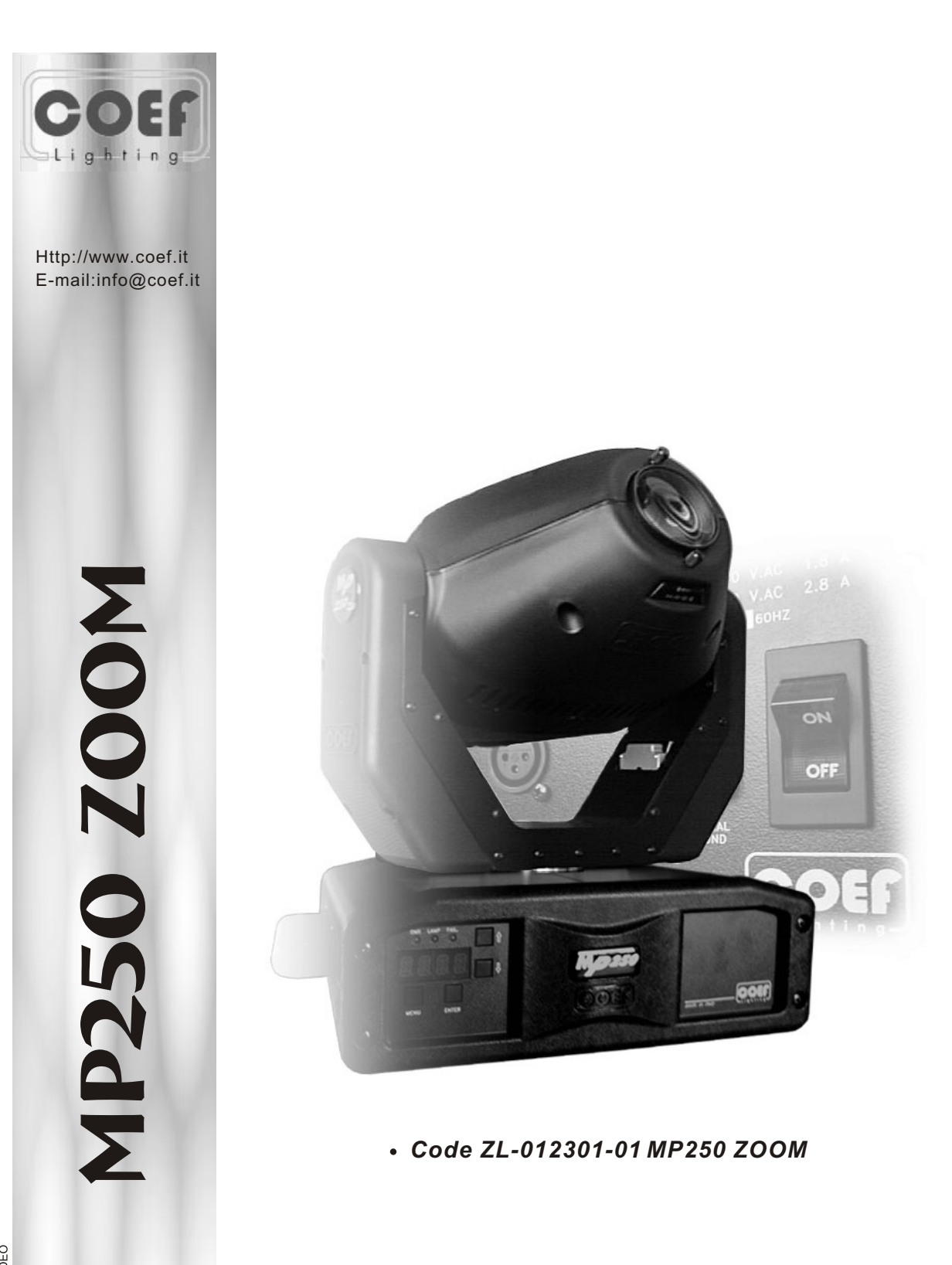

• OPERATING INSTRUCTIONS

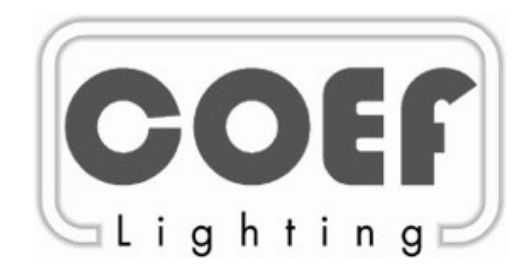

Http://www.coef.it - E-mail:info@coef.it

Tutti i diritti di riproduzione, diffusione del presente manuale sono riservati a COEF.

Le descrizioni ed illustrazioni fornite nella presente pubblicazione non sono impegnative.

COEF si riserva il diritto di apportare in qualsiasi momento tutte le modifiche che riterrà opportune.

Il presente manuale non può essere ceduto in visione a terzi senza specifica autorizzazione scritta dalla COEF.

All rights for reproduction of this catalogue are reserved for COEF. Descriptions and illustrations are not binding.

COEF reserves the right to make all necessary modifications at any time. This manual can not be inspected by third party, without written autorization by COEF.

Les droits de reproduction de ce catalogue sont entiérement réservés à la Société COEF.

Les descriptions et les illustrations fournies dans ce manuel n'engagent acunement notre Société.

COEF se réserve le droit d'apporter, à tout moment, les modifications qu'elle jugera utiles.

Ce manuel ne peut être remis à des tiers sans l'autorisation préalable de la Société COEF.

Alle Rechte vorbehalten. Nachdruck verboten.

Die in diesem Handbuch enthaltenen Beschreibungen und Abbildungen sind nicht verbindilich.

Die Firma COEF behält sich das Recht auf Änderungen zu jedem Zeitpunkt vor.

Diese Bedienungsanleitung darf ohne schriftliche Genehmigung der Firma COEF dritten Personen nicht zugänglich gemacht werden.

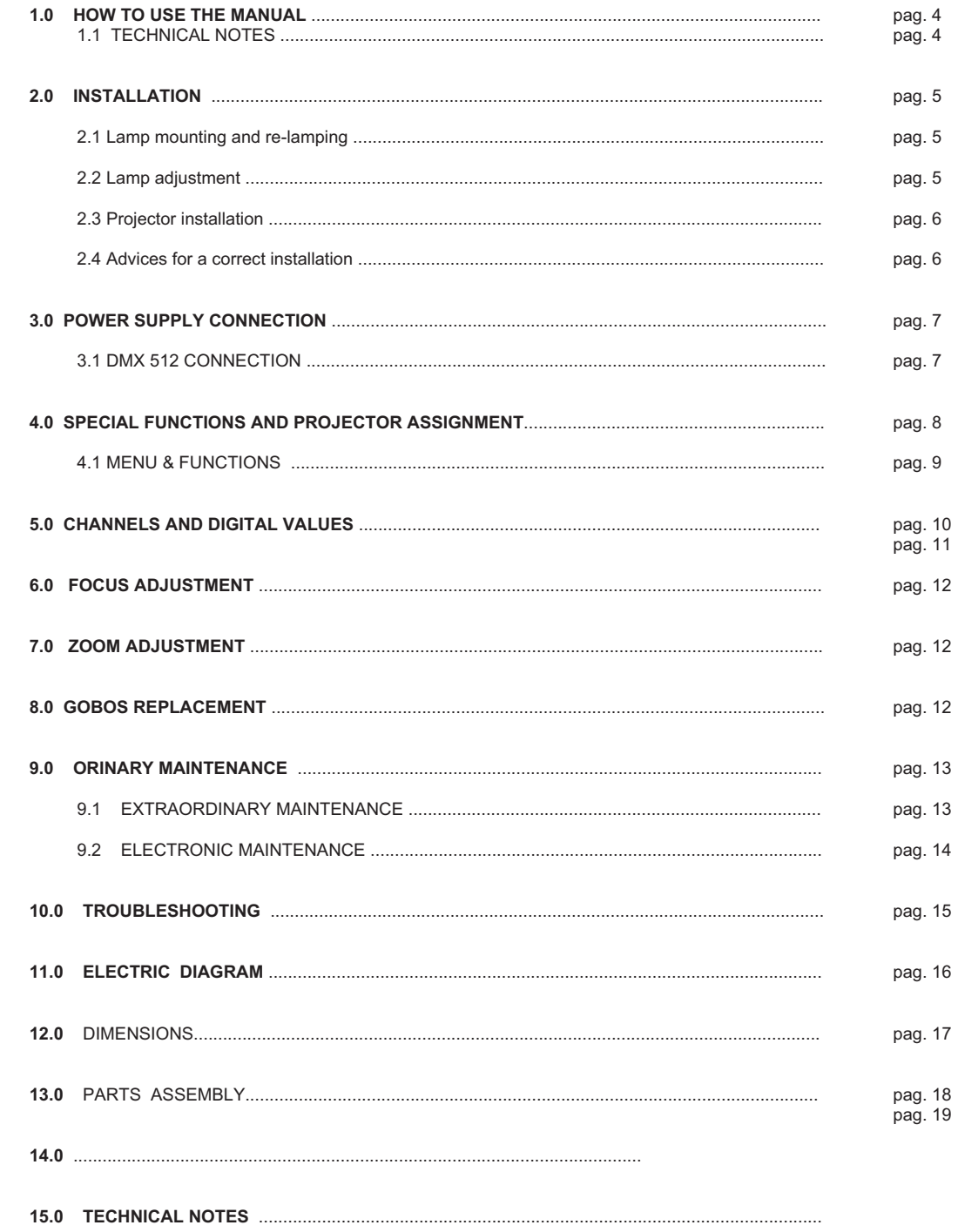

## **1.0 HOW TO USE THE MANUAL**

*This manual has been organized in order support the user, the installer or the maintenance operator of the described unit with those necessary informations for a correct use of the installation and working procedures of the same unit. The various procedures will be just signalled by indicators (when necessary) evidencing the operation dangers and the necessity of technical support. Please find here below a list of symbols and relative meaning.*

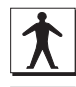

*OPERATOR*: *Not particulary qualified staff, that can operate when no specific knowledge is required.*

*COEF OPERATOR Technical staff, qualified and trained by the constructor, for repair and extraordinary operations.*

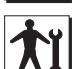

*MECHANICAL OPERATORS Staff employed in the ordinary mechanical maintenance.*

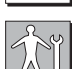

*SPECIALIZED MECHANICAL OPERATOR: Qualified staff employed in extraordinary authorized installations and repairs.*

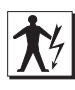

*ELECTRIC OPERATORS: Staff employed in the ordinary electric maintenance.*

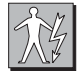

*SPECIALIZED ELECTRIC OPERATORS*: *Qualified staff employed in extraordinary authorized installations and repairs.*

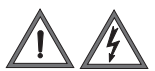

*DANGER SIGNAL Generic danger signal and electric shock danger signal.*

## **1.1 TECHNICAL NOTES**

# *MP250 Zoom Code:ZL-012301-01*

- *• MSD 250/2 lamp 250 W 2.000 hours life 8.000 °k*
- *• 540° PAN 270° TILT*
- *• 16 bit movement resolution*
- *• PAN and TILT automatic repositioning*
- *• 6 metal and 2 dichroich rotating gobos all interchangeable and indexable on 540°*
- *• 10 additional metal gobos given with the projector*
- *• 1 selectable beam reducer*
- *• 10 colors + white + 8 bi-colors*
- *• Rainbow effect adjustable in speed*
- *• Black light filter*
- *• Linear dimmer from 0% to 100%*
- *• Mechanical shutter*
- *• Adjustable strobe*
- *• 4 Lenses optical system*
- *• Linear zoom from 12° to 22°*
- *• Focus adjustment*
- *• Multifunctional display*
- *• Remote reset via DMX, selectable from display*
- *• Remote ON/OFF lamp via DMX, selectable from display*
- *• Software Upgrade via DMX (UNI-PROG 8 optional available) • Internal self-test with led indication*
- 
- *• Internal power factor correction absorbed power 1,4 A.*
- *• DMX 512 Standard*
- *• 8/9 control channels*

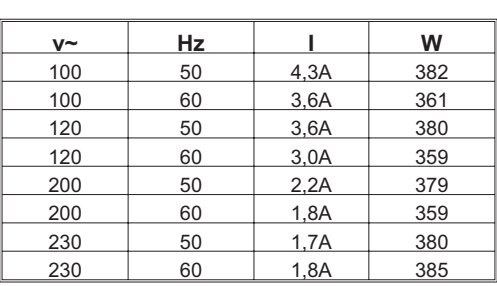

**Power supply | Absorbed power**

## **2.0 INSTALLATION**

## *The constructor is not to be considered responsible in the case of:*

- *• improper use of the unit or use by not trained staff*
- *• use in contrast with the directions on work safety*
- *• wrong installation*
- *• defective power supply*
- *• serious lacks in the necessary maintenance*
- *• unauthorized modifications and interventions*
- *• use of spare parts that are not original or not specific for the unit*
- *• total or partial inobservance of instructions*
- *• Unusual events*

#### **2.1 LAMP MOUNTING AND REPLACING**

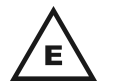

*The unit mounts high pressure lamp with external traditional striker.*

*The lamp must be changed if damaged or deformed by heat.*

## *WARNING: switch off the projector before operating.*

#### *Read carefully the lamp builder's instructions.*

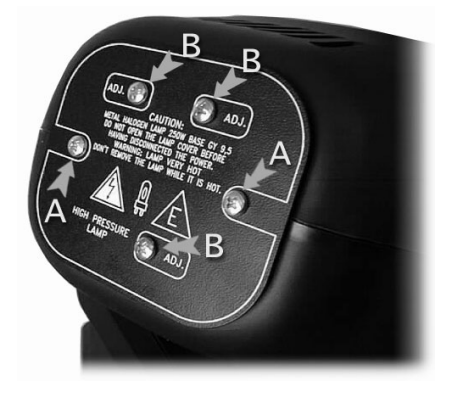

*Screw the two screws off (part.A) and remove the round cover that's supporting the lampholder. Insert the lamp (MSD250/2) in the socket. Insert delicately the lamp inthe projector support, driving it with the round cover.*

*Pay attention: the lampholder's wires must correctly reenter in the projector. Block the cover screwing the screws up.*

*Wait at least 10 minutes after the projector has been switched off before operating again, in order to let it cool down and avoid the lamp explosion. Wait 20 minutes in case you are operating with bare hands in order to avoid burns.*

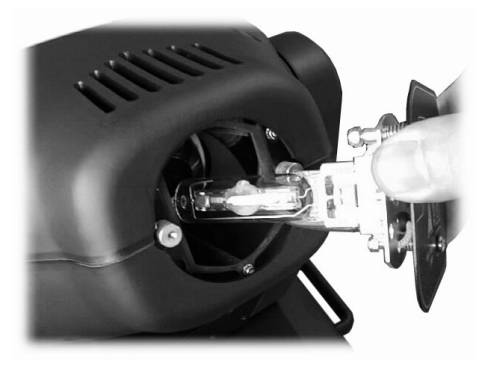

#### **2.2 LAMP ADJUSTMENT**

*Lamp adjstment is necessary to obtain a uniform and powerful light beam. Switch on the projector and set the shutter to open, set the color as white. Adjust the three screws (part. B) until you reach the ideal condition between power and homogeneity.*

*WARNING! The lamp is pre-regulated by the factory. Only fine-adjustment is required. Don't move the screws B up to upper or lower extremities.*

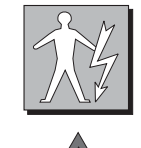

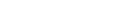

#### **2.3 PROJECTOR INSTALLATION**

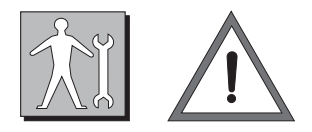

*To fix the MP250 Zoom is necessary, when the installation has to be on a raised-from-the ground support, to block the fixing bracket of the unit by means of a screw provided with nut and locknut measuring not less than M10X50, to insert in the central pre-arranged hole on the fixing bracket.*

*In order to guarantee a necessary security and in respect of the actual safety rules concerning the projectors' installation, it is compulsory to install a safety-chain (or steel cable), equipped with spring clips, to connect the MP250 Zoom's body to the fixing structure.*

*ATTENTION: the safety-chain must be properly installed and fixed to the supporting structure, in a way that an incidental giving in of the main bracket would leed to the shortest possible fall of the projector. After such an intervention the safety-chain must be replaced.*

*ATTENTION: COEF is not responsible for installations not correctly made or made without respecting the above indications: those installations are considered dangerous.*

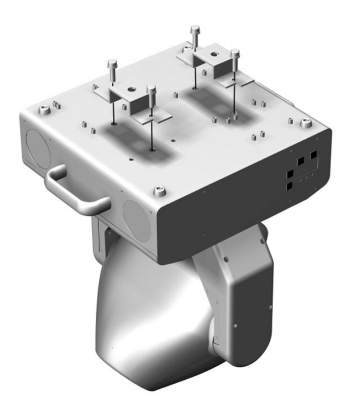

#### **2.4 ADVICES FOR A CORRECT INSTALLATION**

*The following conditions have to be respected for a correct operation:*

*1) Do not install the projector outside where the influence of atmospheric factors could damage the unit working (rain, wind, intense heat etc.).*

*2) Do not clean the projector using water jets or immersion in different liquids. Scrupulously follow the indications given in the chapter MAINTENANCE.*

*3) Make the electric connections and the installation / replacement of the lamp after haved disconnected the power supply and after haved positioned the power switch to OFF.*

*4) Do not touch in any case the internal and external parts of the projector without previous authorization of the constructor and make modifications only by the intervention of qualified staff.*

*5) Make sure that the projector is correctly fixed on the support as indicated in par.2.3.*

$$
\left(\left|\begin{array}{c}1.5 \text{ m} \\ -1.5 \text{ m}\end{array}\right|\right)
$$

*6) Minimum distance from illuminated objects: The projector must be positioned in such a way that objects struck by the light beam are located at least 1,5 metres from the projector objective.*

*7) Minimum distance from inflammable materials: 0.3 meters*

*8) MAX ambient temperature: 40° C.*

## **3.0 POWER SUPPLY CONNECTIONS**

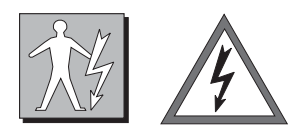

*Supply the projector by connecting it as indicated in picture*

*Power supply: 100/120/200/230 V~ 50-60 Hz. Voltage and frequency as indicated on the rear of the projector. Power absorbed: see table pag. 4*

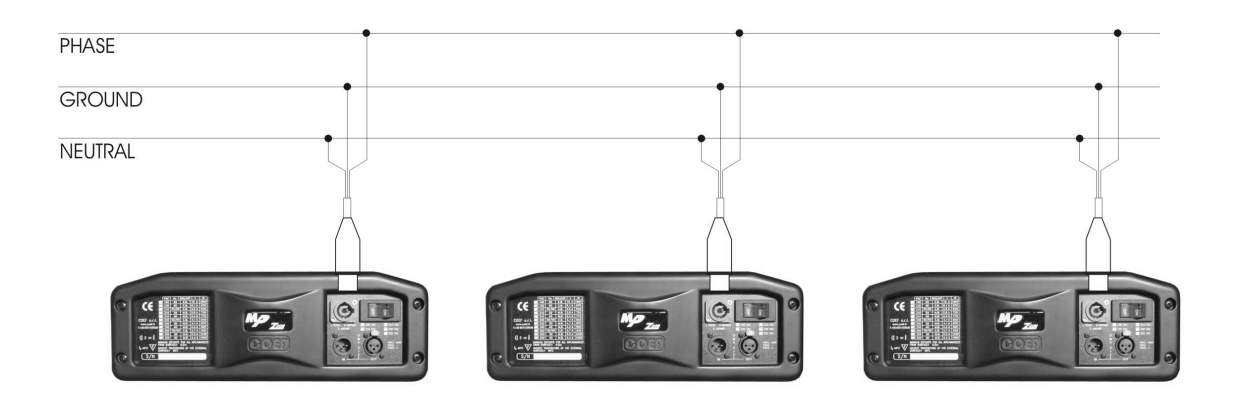

## **3.1 DMX 512 CONNECTIONS**

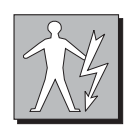

*Connect the projector to the control unit by means of a RG58 or RG59 coaxial cable supplied with 3 Pin XRL Cannon plugs and connectors. Respect, according to the indications on the panel, the input and the output of the DMX 512 signal.*

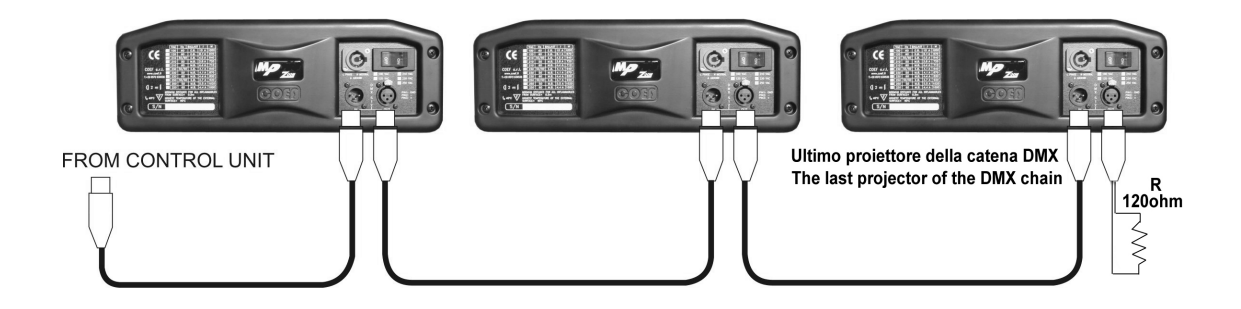

#### **4.0 SPECIAL FUNCTIONS AND PROJECTOR ASSIGNMENT**

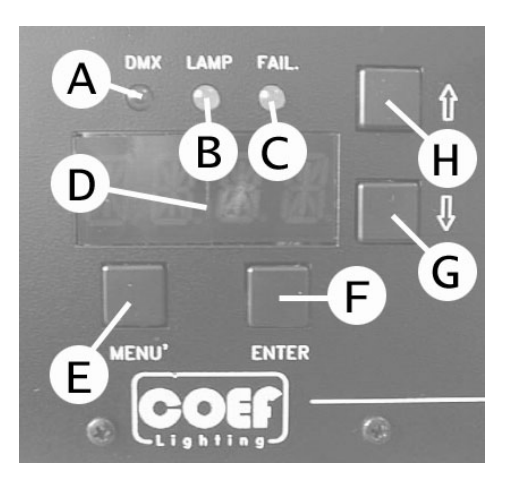

*On the front panel of MP250 Zoom you'll find a section for the additional functions and for setting the projector.*

*Following the picture, you can see all the offered possibilities in detail.*

*All operations are to be carried out with the E, F, G, H buttons, respectively indicated as MENU, ENTER, DOWN and UP.*

*The display D will inform you about the selected functions.*

*The 3 A, B, and C leds will allow you to know:*

- *A = reception of the DMX line.*
- $B =$   $lamp$  ON.
- *C = errors indicated on the ERR table.*

*On switching the projector on, the display will indicate the type of projector and the version of control software which have been installed. To this purpose, please remember that this type of projector belongs to a new generation of projectors, designed with the possibility of updating the software version through the normal DMX connection by means of a programmer deliberately created: UNI-PROG 8.*

*After the indication MSTR HOME, the projector carries out the RESET and gets ready to be controlled from the connected console.*

*The display will indicate 1 as default value. This means that the first channel occupied by the projector will respond to the values sent to channel 1 by the DMX line. This also means that according to the total number of channels assigned to the projector by means of the CH89 function, MISC menu (see Table 4.1 Menu/Fuctions), we shall be able to check the MP250 Zoom with the 1 to X channels (8 or 9 according to how the setting is) of the DMX line. This enables us to make MP250 Zoom (which we are installing) completely independent from control or integral with any other installed projector.*

#### *General Rules:*

*Refer to the Table of Section 4.1 in the following page. By each pressure, Button MENU (E) permits to go backwards by one level. G and H (DOWN and UP) buttons select functions and sub-functions. Button F (ENTER) enters the function and confirms a control.*

*By pressing Button MENU (E) and buttons UP and DOWN (H and G) you can select the menu you have to modify.*

*Once the wished menu is reached, press Button F (ENTER) to confirm your selection and enter the function. Press G or H to enter the sub-functions if available.*

*Always confirm your selection with ENTER.*

*Press MENU to go out of the function and press again to go back to the starting level.*

*Example: We installed our projector on the ceiling and for this reason we want the visualization of the display to be correct.*

- *• Press MENU*
- *• Press H (UP) 11 times up to "MISC"*
- *• Press ENTER the Display will show "RSET"*
- *• Press H (UP) twice up to "DSPL"*
- *• Press ENTER the Display will show "ONOF"*
- *• Press H (UP) once up to "STRV"*
- *• Press ENTER the Display will show "STND"; this is the actual configuration state.*
- *• Press H (UP) once up to R.E.V..; the blinking point indicate the available configuration.*
- *• Press ENTER ...... The Display visualization as been rotated to 180°.*
- *• Press MENU 4 times to return to starting MENU.*

*The indication of the display will automatically come back after 120 sec. and inform on the set starting channel DMX. If we are now in a sub-function, this automatic device will not assume control.*

## **4.1 MENU, FUNCTION & SUB-FUNCTION**

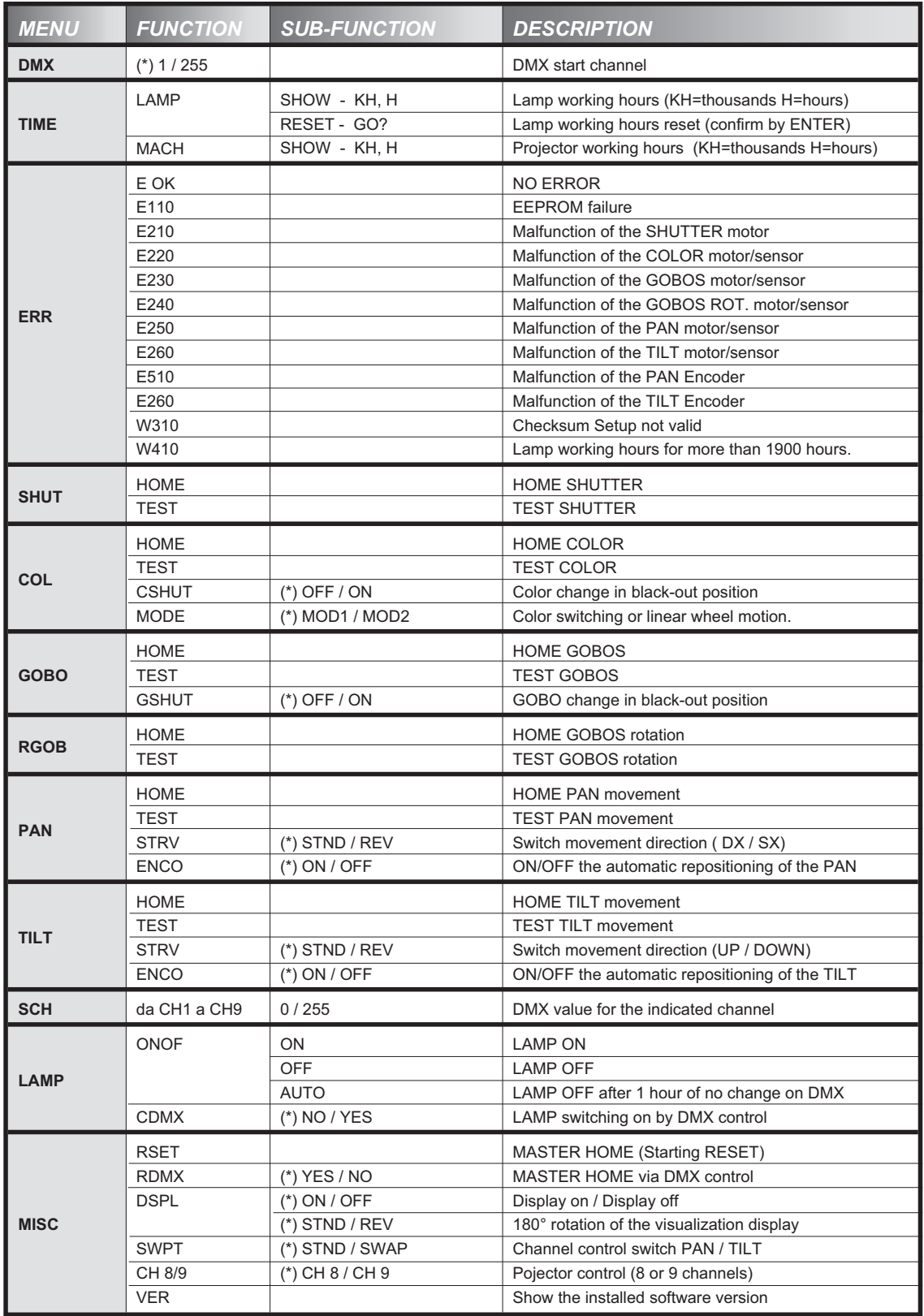

(\*) default value- factory assigned

## **5.0 CHANNELS AND DIGITAL VALUES**

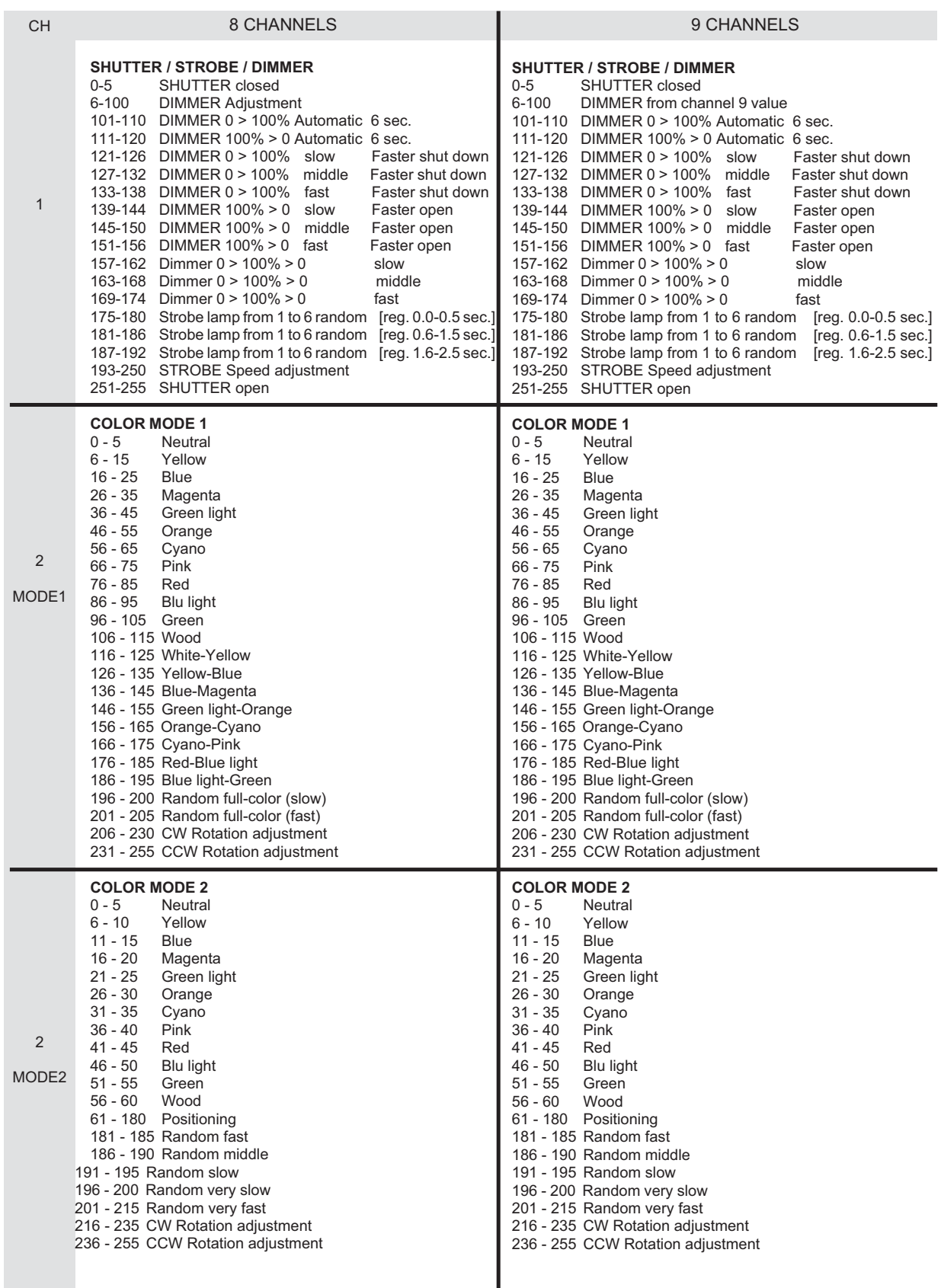

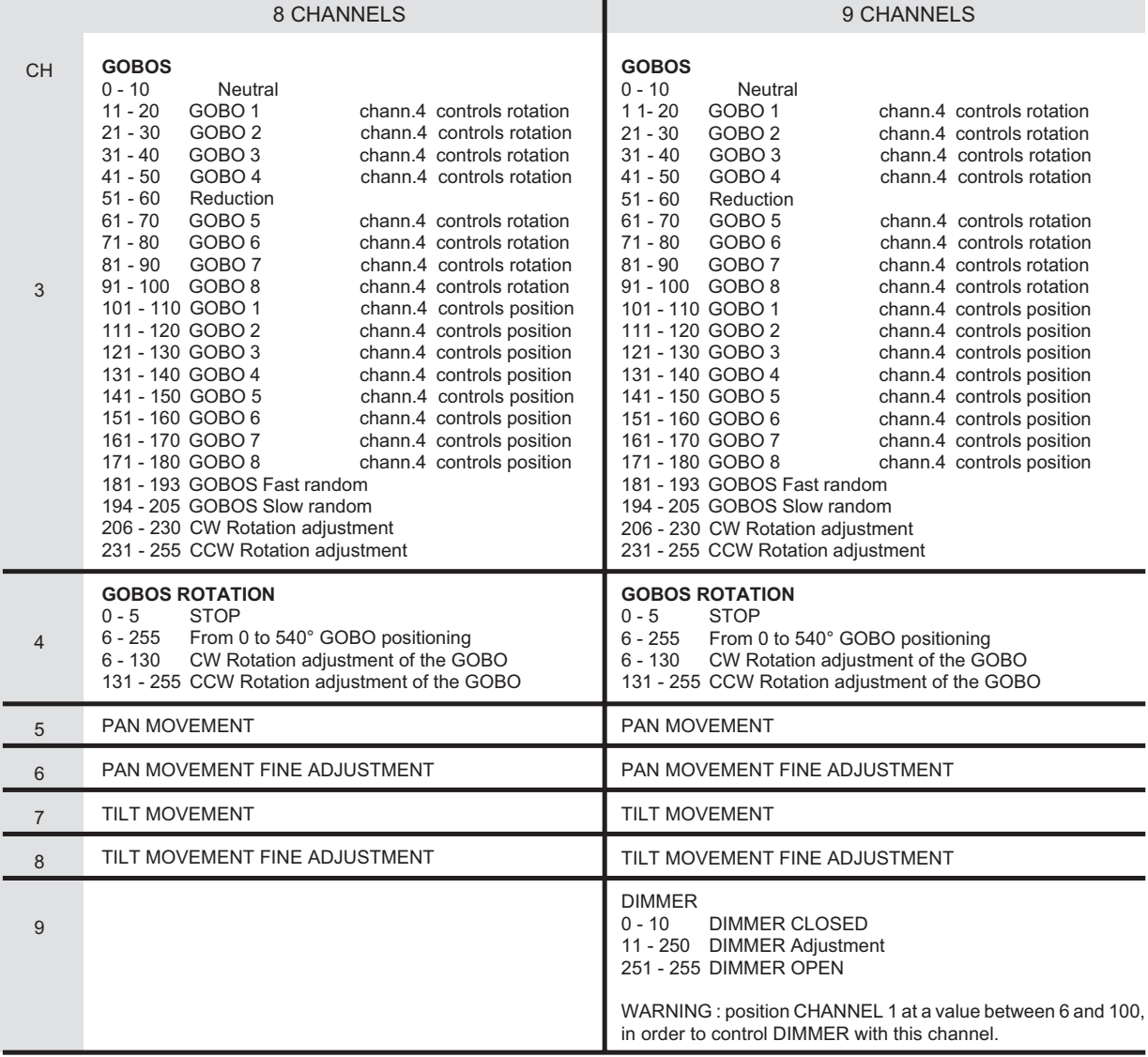

## **SPECIAL ACTION**

*When the lamp control via DMX (CDMX) and the RDMX function have been activated in the configuration menu, it's possible, by a combination of the channels values, to control the lamp switch ON/OFF or to allow the projector MASTER RESET.*

## *Lamp ON via DMX:*

*CHANNEL 2 = value 0 CHANNEL 3 and CHANNEL 4 = value 0 > 255 > 0*

*Lamp OFF via DMX: CHANNEL 2 = value 255 CHANNEL 3 and CHANNEL 4 = value 0 > 255 > 0*

*MASTER RESET: CHANNEL 1 = value 0 CHANNEL 2 and CHANNEL 3 = value 0 > 255 > 0*

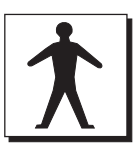

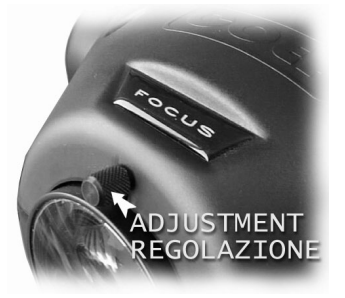

#### **7.0 ZOOM ADJUSTMENT**

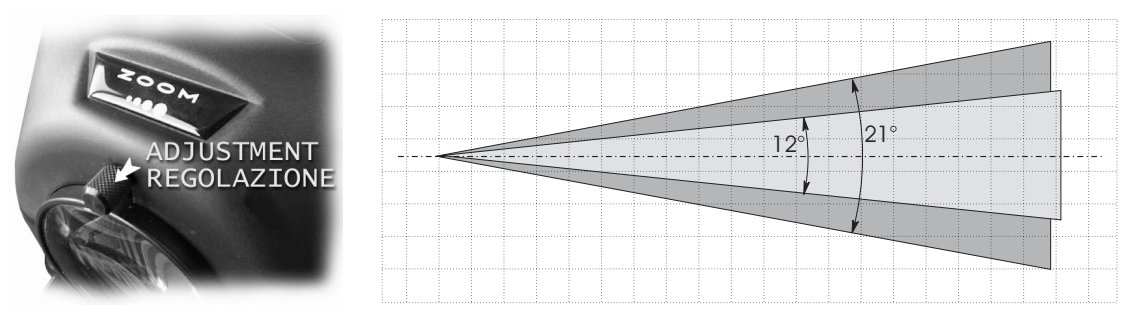

*The width of the light beam of the MP250 Zoom is adjustable between 12° and 21° by means of the knob located on the front part of the projector and indicated with the writing ZOOM. Position your projector and adjust this knob in order to obtain the desired beam width. Do not force your adjustment beyond the upper and lower limits of the available stroke.*

# *WARNING: switch off the projector before operating Open the cover of the MP250 Zoom first, by means of the 4 release-screws which hold it to the frame. The gobo-wheel contains both steel gobos and dichroic gobos. They are interchangeable simply by removing the little elastic ring with a screwdriver (see figure). In order to replace a dichroic gobo with a steel gobo, put a thick ring between the gobo and the elastic ring (see part. B). Insert the chosen gobo and place again the steel ring, paying attention that it reaches its correct position.*

#### **8.0 GOBOS REPLACEMENT**

*Pag. 12 http://www.coef.it - info@coef.it*

## **9.0 ORDINARY MAINTENANCE**

*The ordinary maintenance is fundamental for the perfect efficiency of MP250 Zoom, in order to prevent any functional defect as a reduced light beam or irregularities in the movement of the projector or of other rotating parts.*

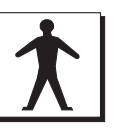

*The parts which need more maintenance are shown in the figures. In order to free them from dust or grease, clean them with a soft cloth and normal products for windows cleaning.*

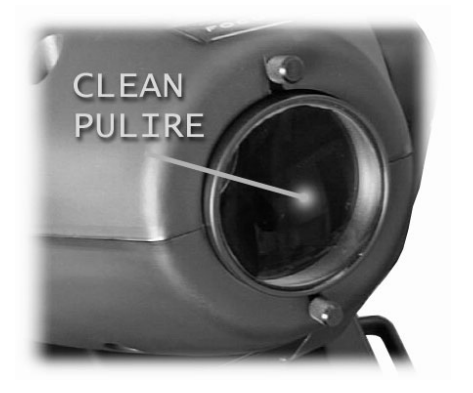

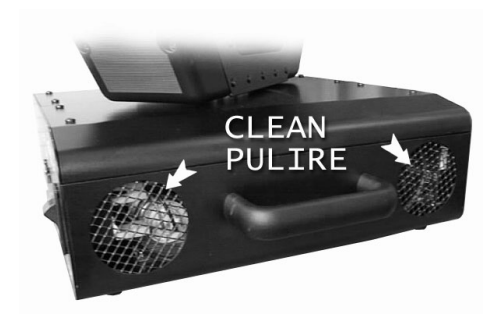

#### **9.1 EXTRAORDINARY MAINTENANCE**

*To make an extraordinary maintenance, it is necessary the presence of a generic or qualified mechanical operator, according to the type of the needed intervention.To let you operate more easily, we advice you to remove the two top covers of MP250 Zoom and the two basis covers. In this way it will be much more easy to observe the components to maintain and/or replace. In the following figures it's possible to observe the different parts that have to be cleaned and, at the same time, the whole mechanical structure mounted with all its components is shown.*

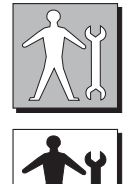

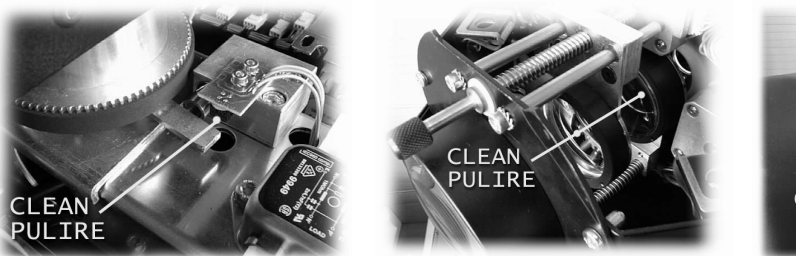

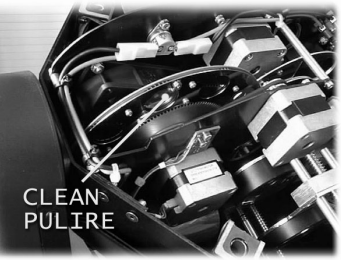

*You must particularly take care of the sensors which are really fundamental in the unit working.*

*The sensors are absolutely necessary when a general reset of the projector is needed. If this function is not correctly executed, it will totally compromise the regular working of the projector, at least for the group referred to the sensor itself.*

*Es : when there's an irregular reset of the color wheel, all the setted colors will not correspond to the colours listed in the chapter about DMX digital values.*

*The same situation will occur in the case of the gobos wheel .*

*The section shutter/strobo doesn't use sensors during the reset positioning but it's conditioned by a mechanical beat of the shutter shovels.*

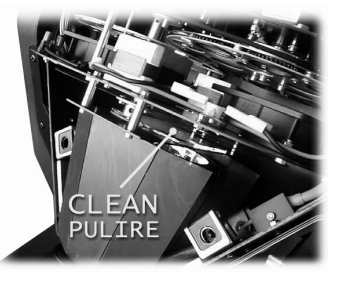

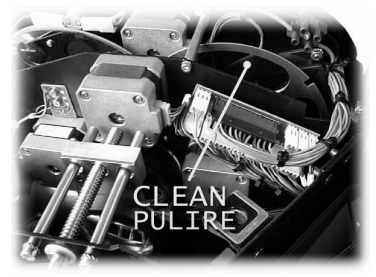

#### **9.2 ELECTRONIC MAINTENANCE**

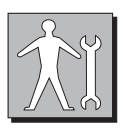

*This section is dedicated in detail to the electronic connections between the card and the mechanical components, assembled in the projector. These informations will be absolutely necessary when the mechanical unit has to be removed from the projector for maintenance and/or repair.*

*The connections are made using handy connectors and are detailed where you can find indications about the connection between a specific connector and a specific component of the mechanical unit. This includes the motors and the sensors of the various effects wheels ( color, gobos, shutter etc.).*

*WARNING! An improper use of this documentation made by not specifically qualified staff can damage irremediably the electronic and/or mechanical components of the projector.*

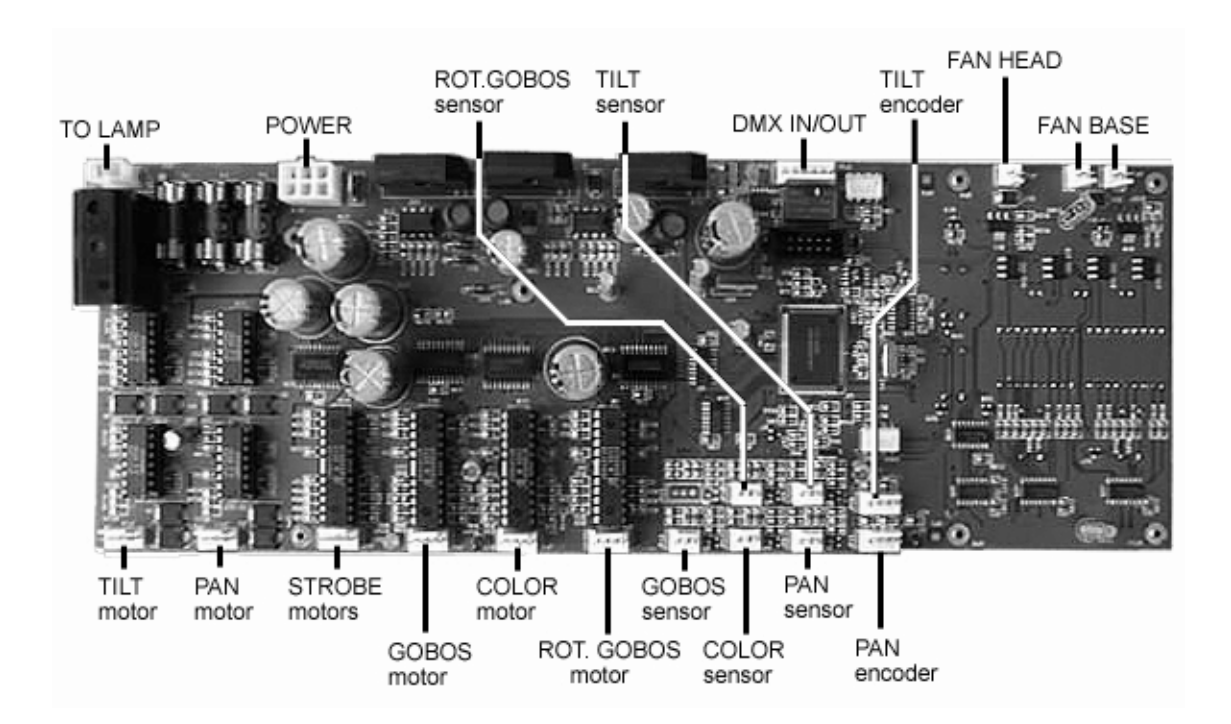

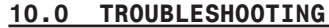

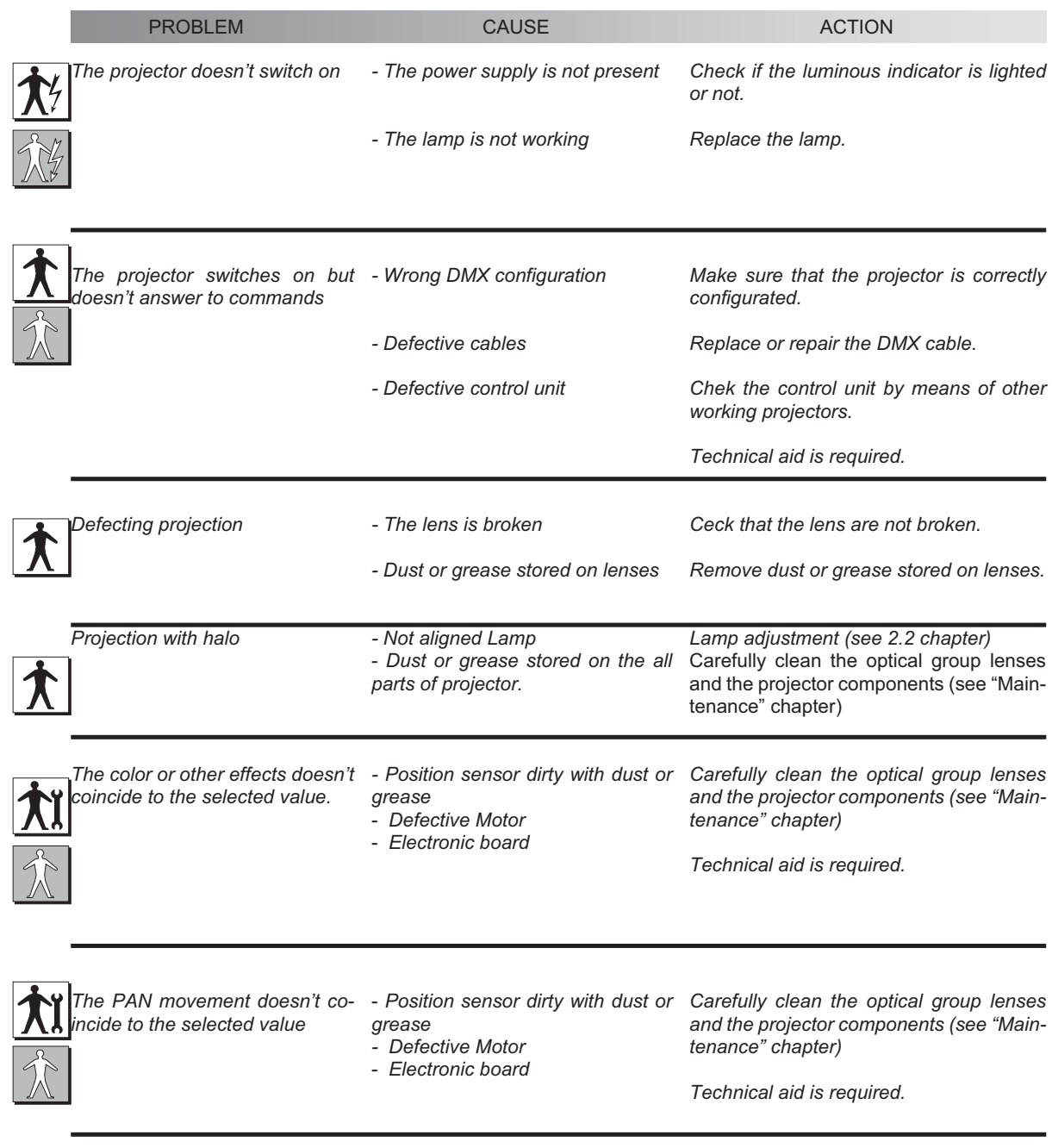

*The projector does not carry out the automatic repositioning of the PAN or TILT movements. guration menu*

*- ENCO OFF in the PAN/TILT confi-*

*Set ON ENCO Function of PAN/TILT configuration MENU (cap. 4.1)*

*Technical aid is required.*

## **1.0 ELECTRIC DIAGRAM**

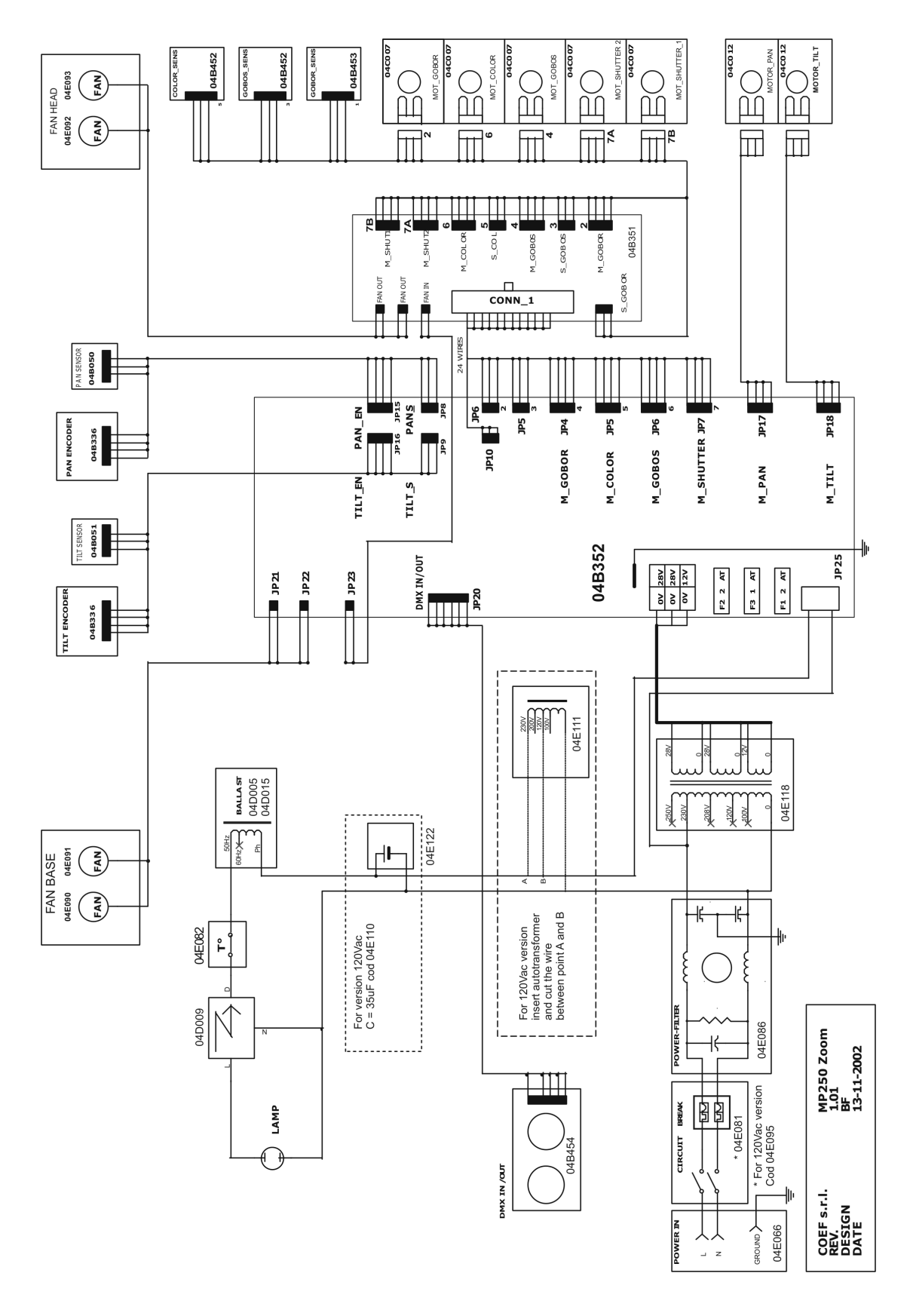

*http://www.coef.it - info@coef.it Pag. 16*

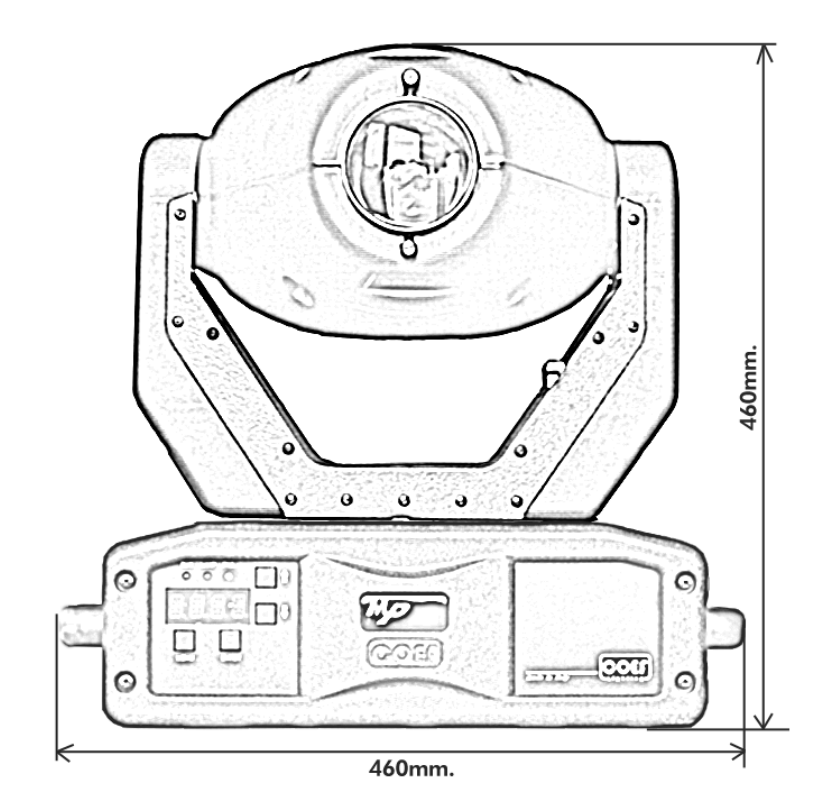

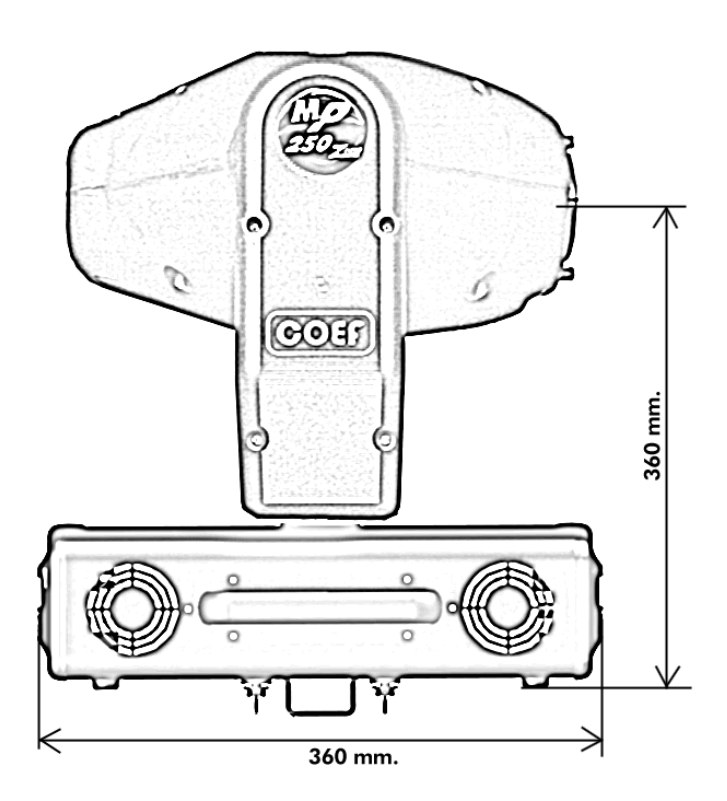

## Tav. MP250Z - 1

MP 250 Zoom - Part assembly

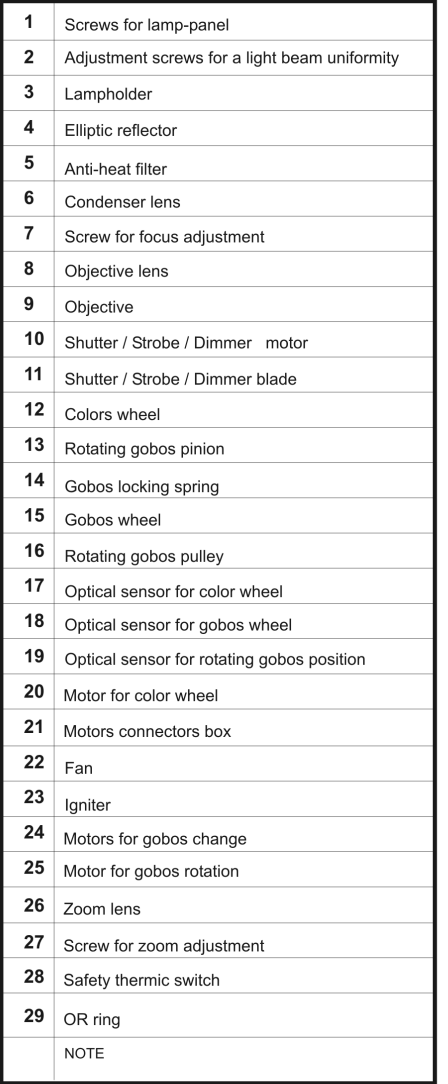

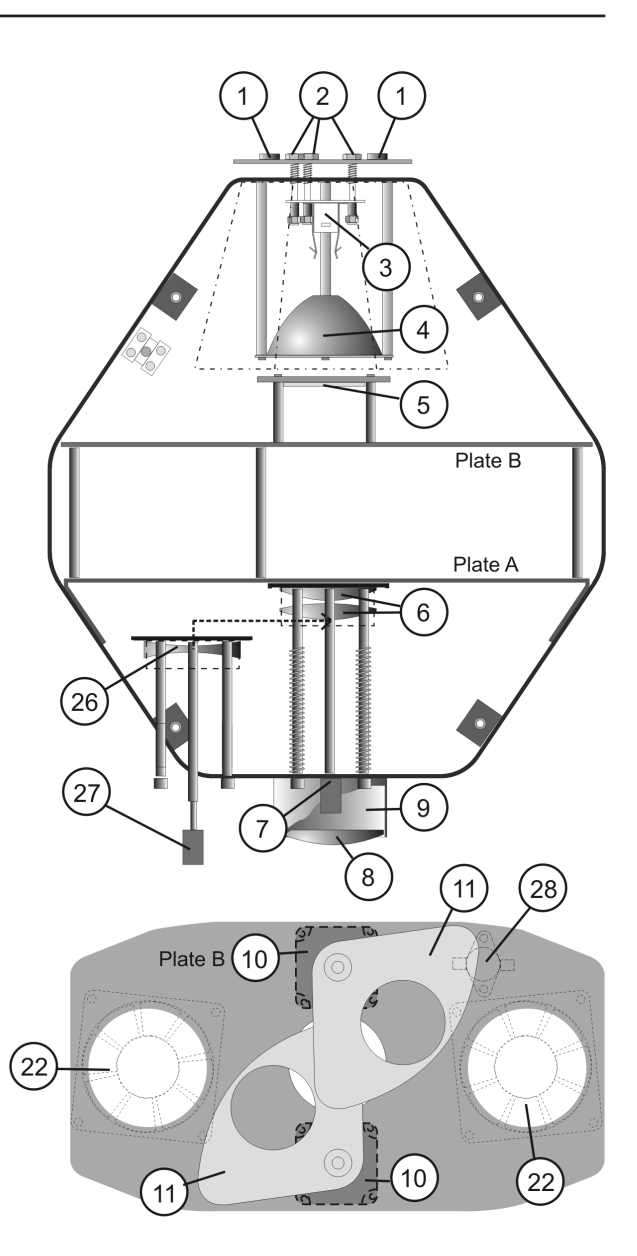

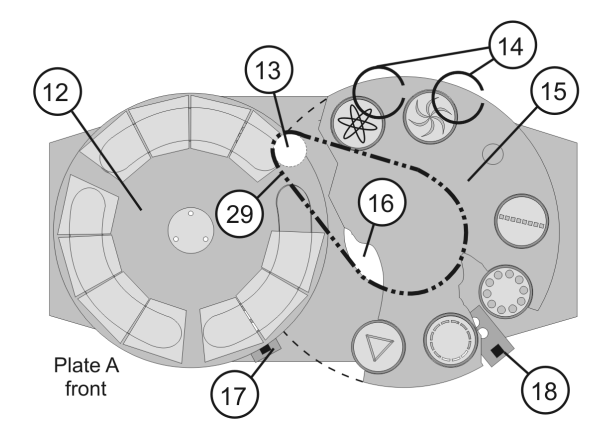

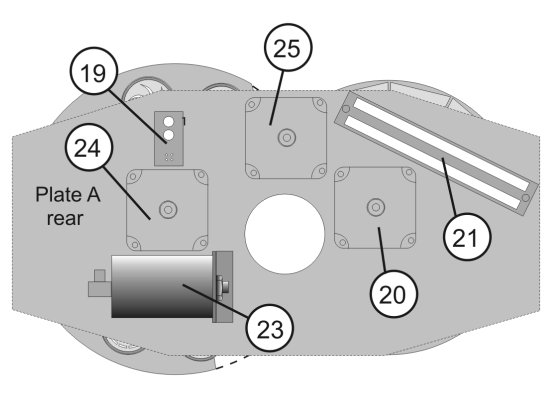

*http://www.coef.it - info@coef.it Pag. 18*

## Tav. MP250Z - 2 MP 250 ZOOM - Base & Arm Part assembly

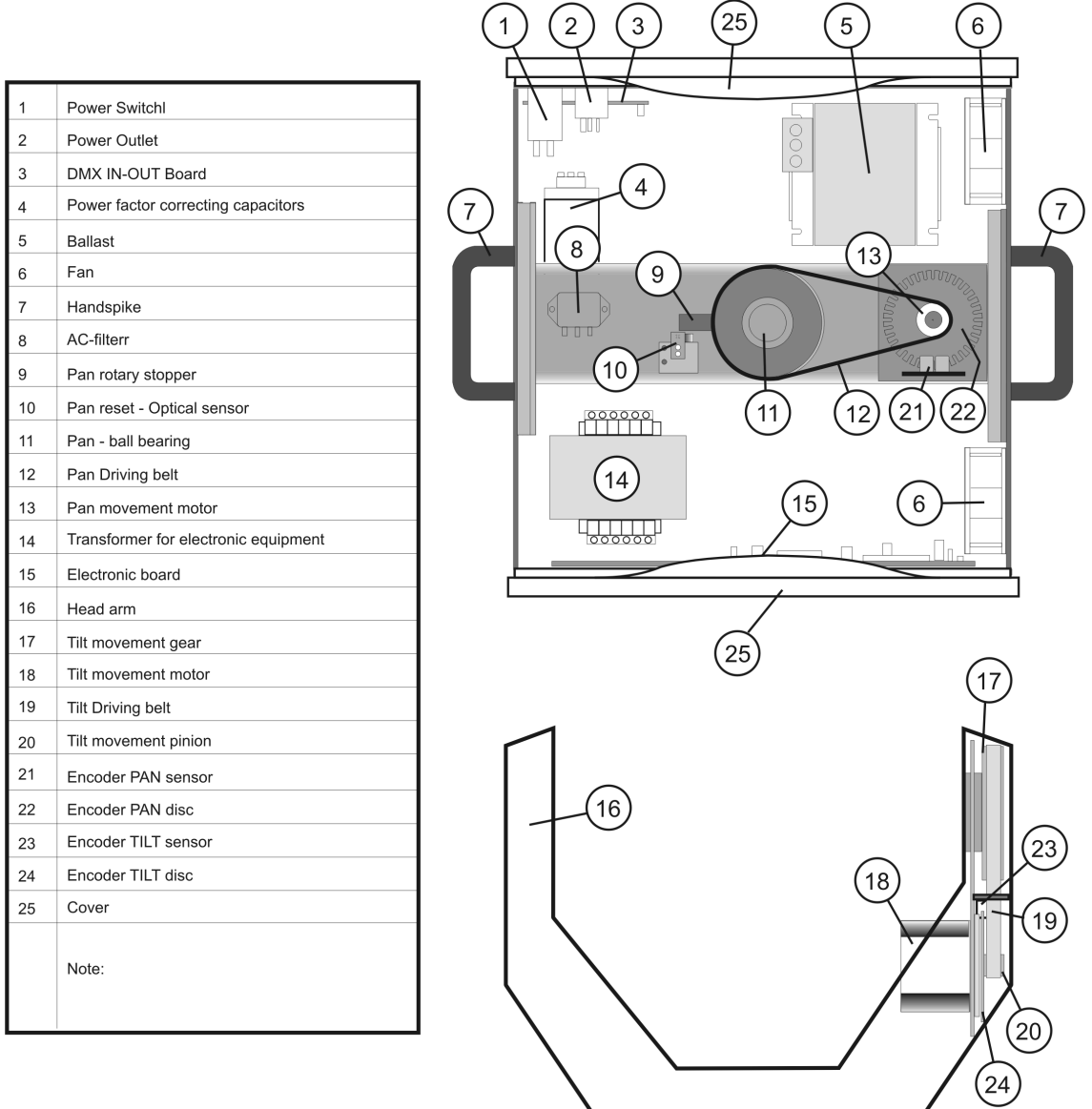

MP 250 ZOOM - Assemblaggio parti Base e braccio Tav. MP250Z - 2

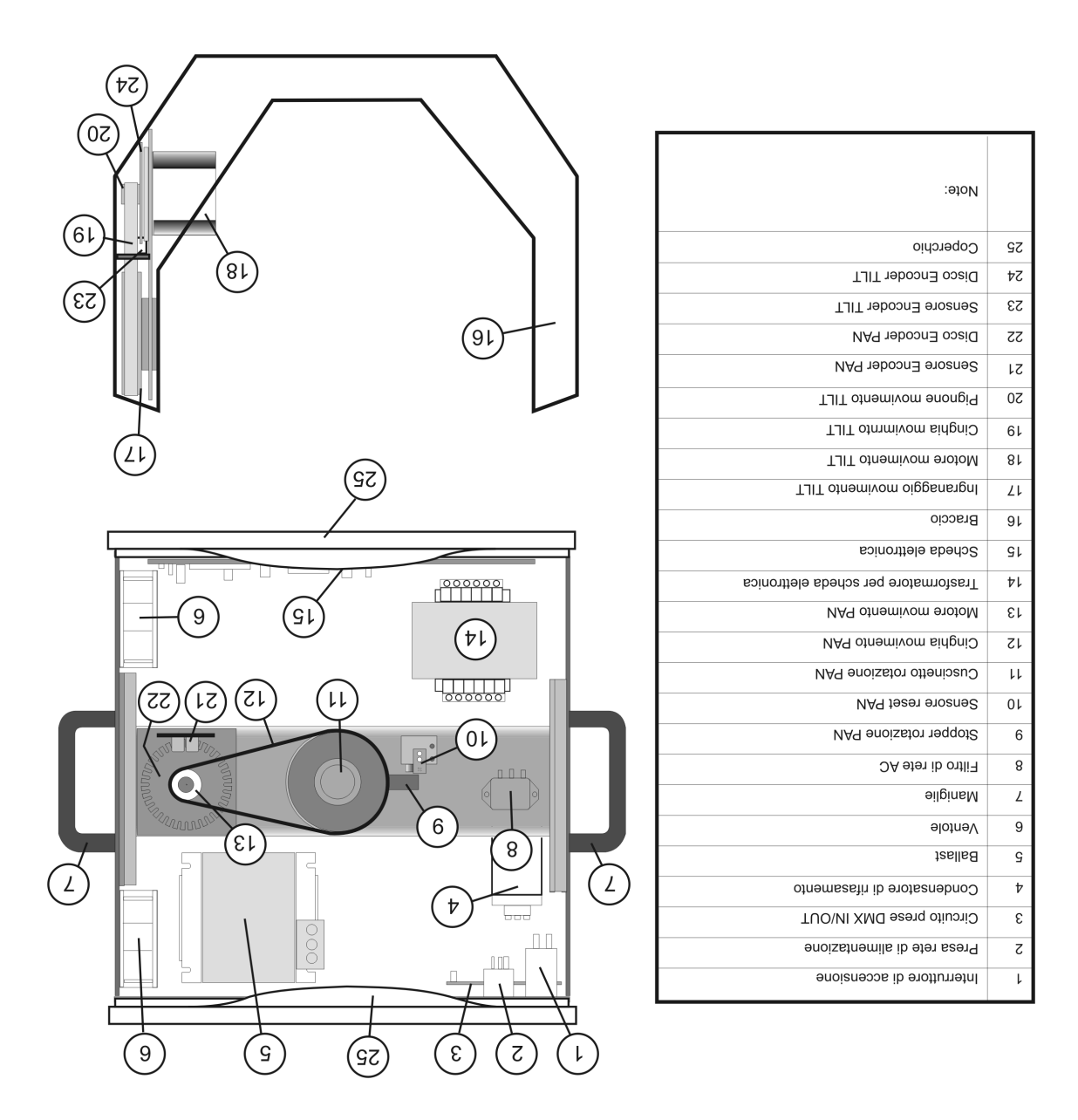

## **14.0 ASSEMBLAGGIO PARTI**

MP 250 Zoom - assemblaggio parti **Tav. MP250Z-1** 

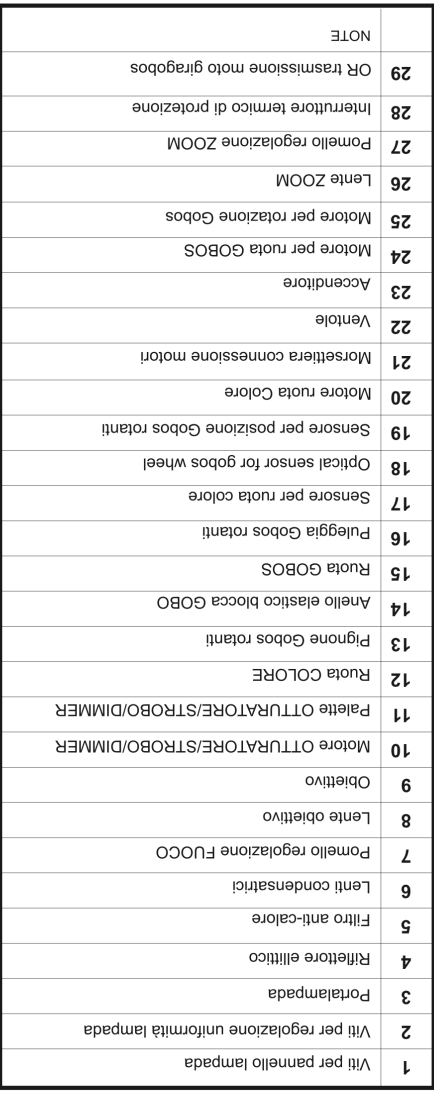

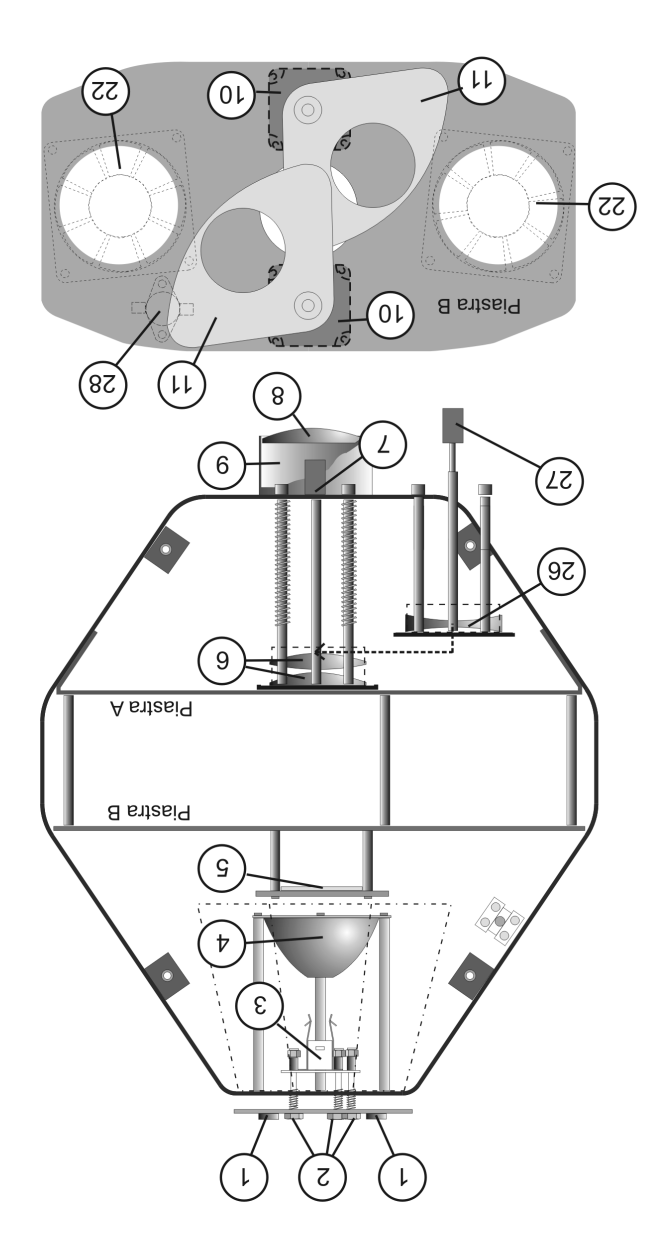

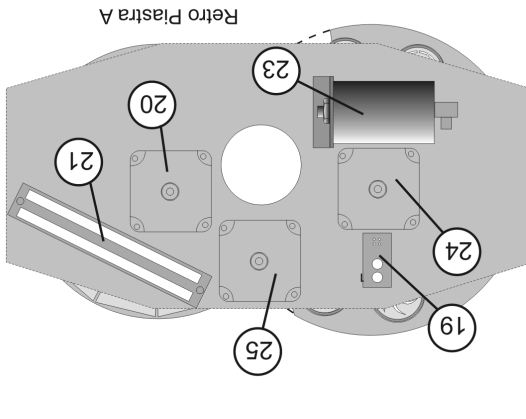

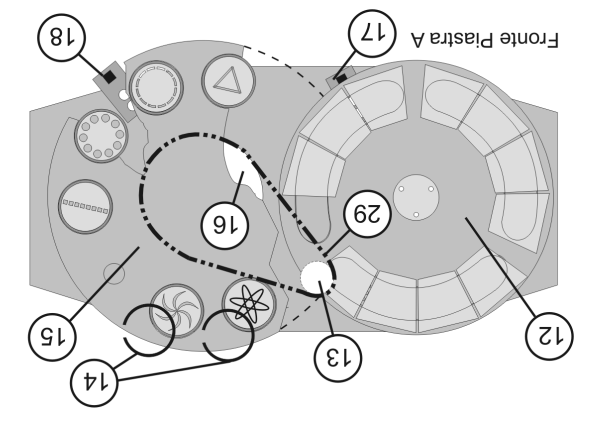

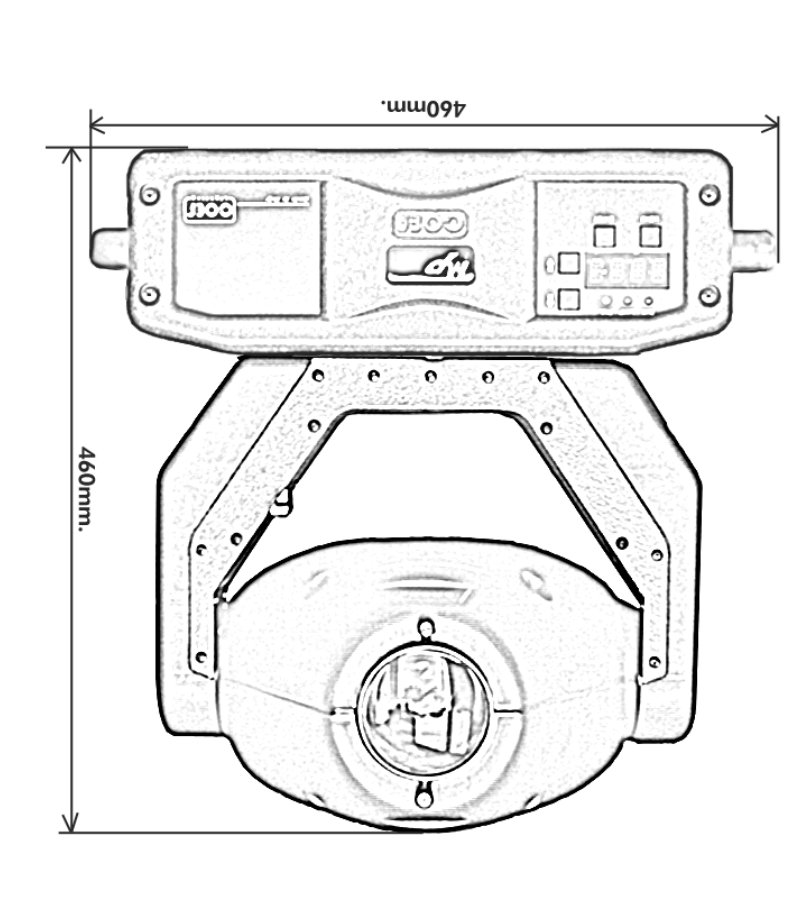

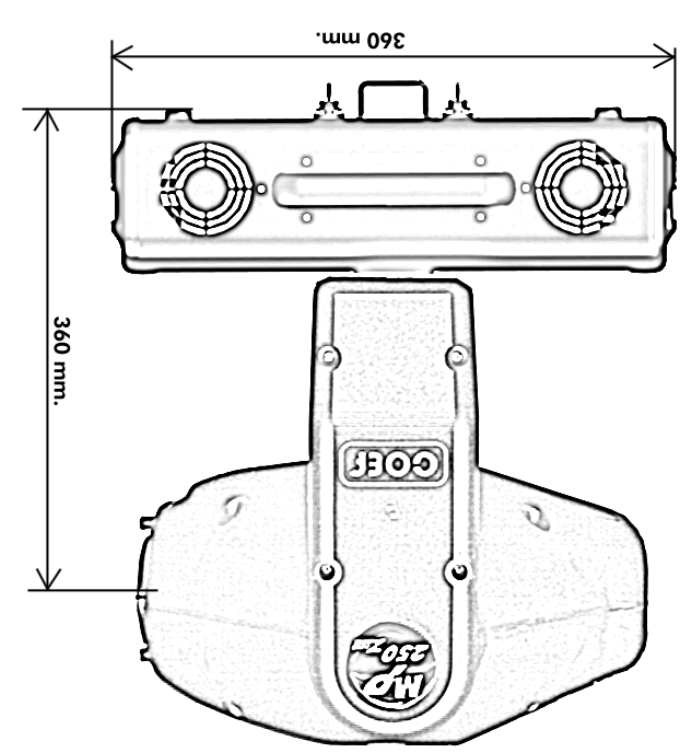

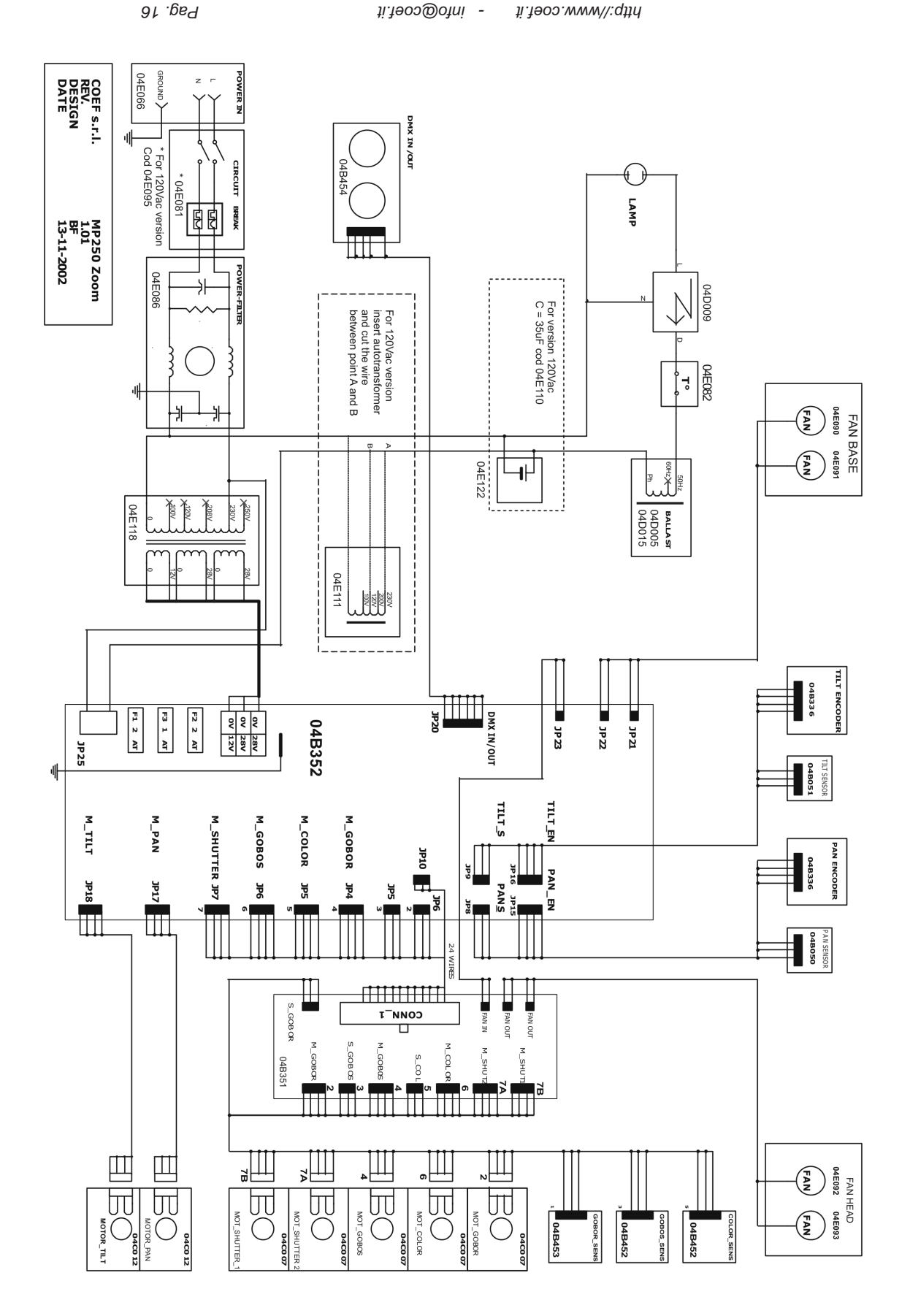

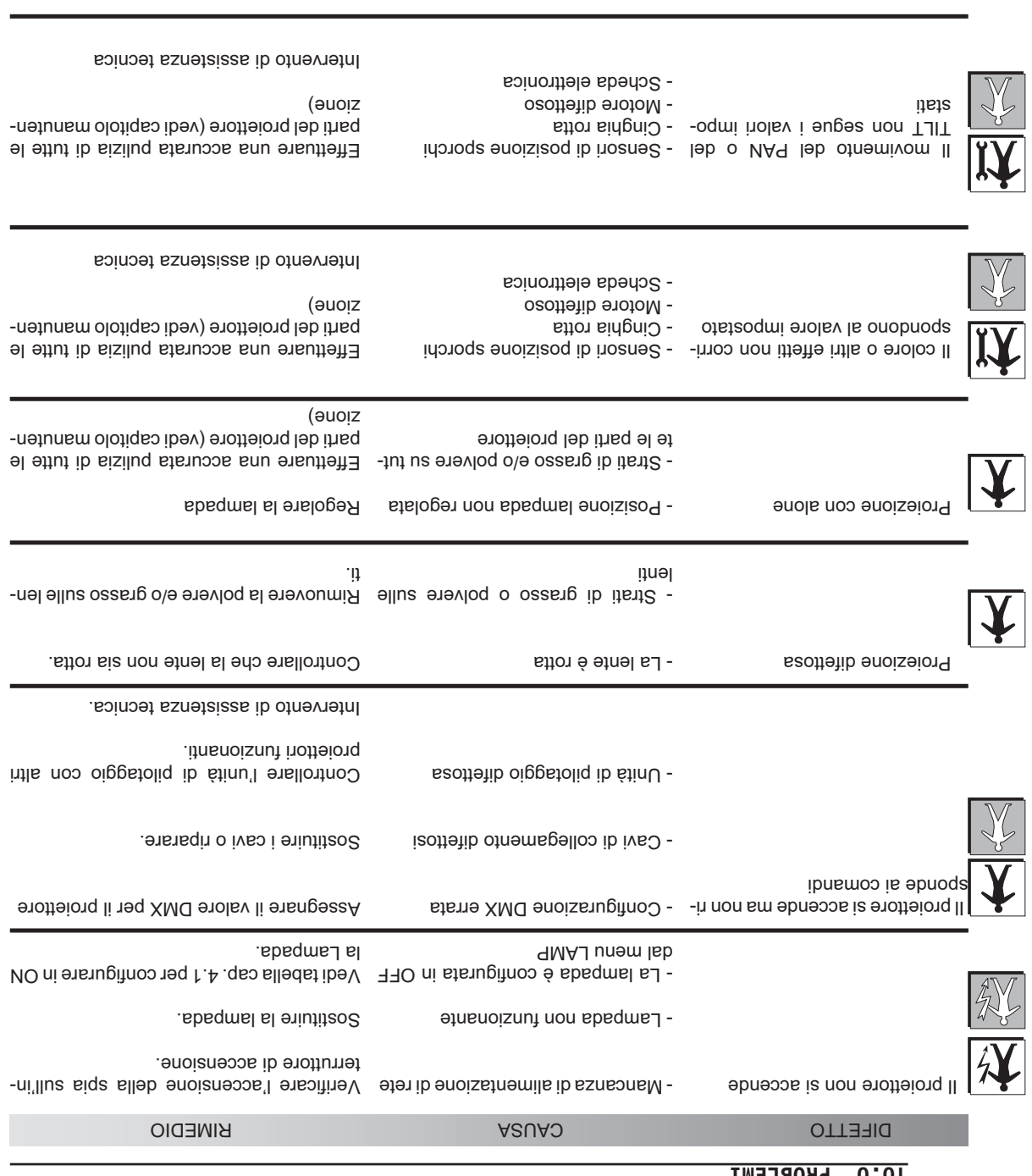

# **10.0 PROBLEMI**

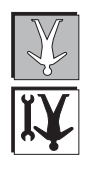

- Il proiettore non esegue il ripo sizionamento automatico per il TJIT o VA<sup>Q</sup> otnemivom

- Configurazione menu PAN o TILT e sottofunzione ENCO a OFF

- Vedi tabella cap. 4.1 per abilitare l'enco der ai canali del PAN e del TILT.

Intervento di assistenza tecnica.

## **9.2 MANUTENZIONE ELETTRICA/ELETTRONICA**

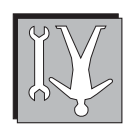

Questa sezione è dedicata al dettaglio dei collegamenti elettronici tra la scheda e le parti meccaniche montate - all'interno del proiettore. Queste informazioni risultano indispensabili nel caso in cui le piastre meccaniche, o la stes sa scheda elettronica, vengano rimosse dall'interno del proiettore per manutenzione e/o riparazione.

- I collegamenti effettuati attraverso comodi connettori vengono dettagliati nella figura dove è indicata la corri - spondenza di un determinato connettore ad una determinata parte componente della piastra meccanica, che incor

pora i motori e i sensori delle ruote dei vari effetti ( colore, gobos, otturatore ecc. ). Un uso improprio di questa documentazione, od effettuato da personale non espressamente *ATTENZIONE!* qualificato, può danneggiare in modo irrimediabile le parti elettroniche e/o meccaniche del proiettore su cui vengono eseguite delle operazioni di manutenzione straordinaria e/o riparazioni.

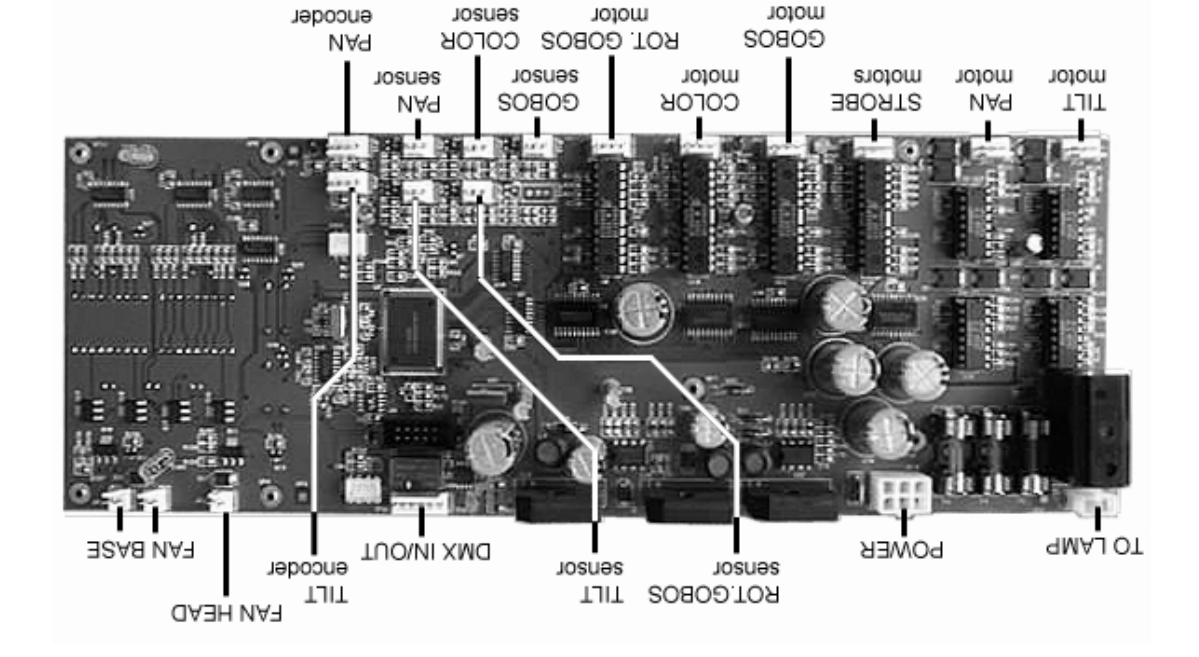

## 9.0 MANUTENZIONE ORDINARIA

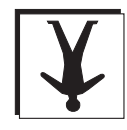

La manutenzione ordinaria in perfetta perfetta in perfetta in perfetta in perfetta in entimale sui perfetta efficenza l'apparecchiatura ed evitare l'insorgere di difetti come ad esempio la scarsa resa luminosa del fascio oppure il movimento irregolare del proiettore o di altre parti rotanti.

Nelle figure vengono evidenziate le parti più sottoposte ad accumulare polveri e grassi. Procedere

alla loro pulizia con un panno morbido e normali prodotti per la pulizia dei vetri.

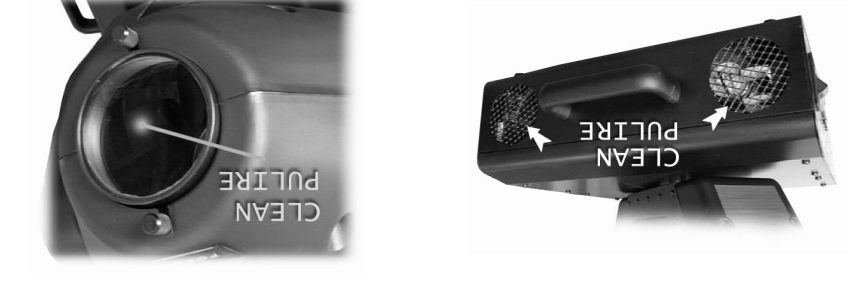

## **9.1 MANUTENZIONE STRORDINARIA**

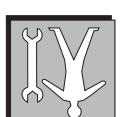

- Per eseguire una manutenzione straordinaria è richiesto l'intervento di un manutentore meccani co semplice o di uno qualificato, a seconda del tipo di intervento da eseguire. Per semplicità di interte entaste due pias due per passes of presental and consigliance of the constant delayer is of the constant del copertura della base. In duesto modo risulta più del varie più di parti da più sella parti del manutenere e/o sostituire. Nelle figure a seguire è possibile osservare i vari punti indicati come punti di puli-

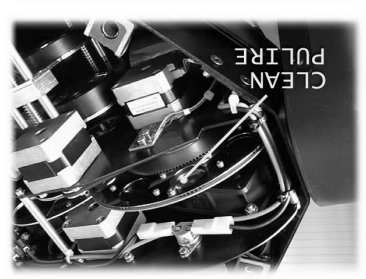

zia e nello stesso tempo potremo avere una vista d'insieme della meccanica montata con tutte le sue parti.

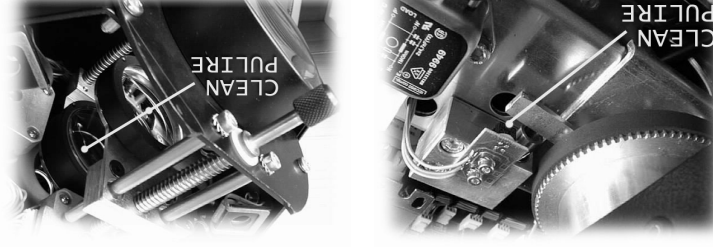

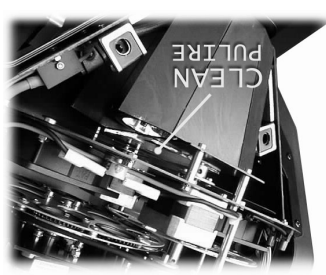

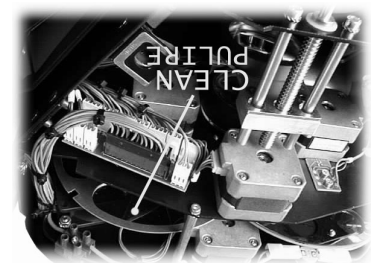

Una particolare attenzione andrà dedicata ai sensori che rivestono un ruolo fondamentale nel funzionamento dell'apparecchiatura.

- I sensori sono indispensabili nel momento del reset generale del proiet tore, funzione che se non eseguita correttamente, pregiudica in modo totale il funzionamento regolare del proiettore stesso, almeno per quanto riguarda il gruppo associato al sensore stesso.

Es: ad un reset irregolare della ruota colore, tutti i colori impostati risulteranno non corrispondenti alle caratteristiche dichiarate nel capitolo dedicato ai valori digitali da impostare nel canale DMX per ottenere il colore desidera-

to.

La stessa identica situazione si presenterà nel caso della ruota gobos. La sezione otturatore/strobo, non usa sensori per il posizionamento in fase - di reset ma è condizionata da una battuta meccanica delle palette d'oscura mento.

## **6.0 REGOLAZIONE DEL FUOCO**

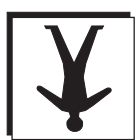

Per regolare l'obiettivo occorre predisporre i canali in modo tale da avere aperto l'otturatore, assegnare il colore bianco e inserire un gobo a scelta. Ruotare la manopola presente sul fronte del proiettore ed evidenziata dalla scritta FOCUS (vedi figura) e regolare la messa a fuoco dell'obiettivo, posizionando il proiettore dove desiderato.

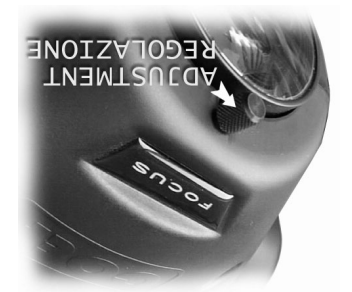

## **7.0 REGOLAZIONE ZOOM**

REGOLAZIONE **TNEMT2UCQ** 

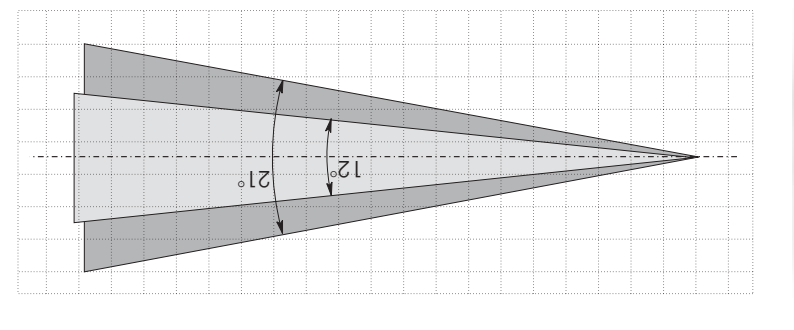

L'ampiezza del fascio luminoso dell'**MP250 Zoom** è regolabile tra 12° e 21° per mezzo della manopola posizio-. MOOS stinos allab staoibni be enotteionq leb etnon lue stan

Posizionate il proiettore e regolate questa manopola per ottenere l'ampiezza del fascio a seconda della vostra esigenza.

Non forzare la regolazione oltre i limiti inferiore e superiore della corsa disponibile.

## **8.0 SOSTITUZIONE GOBOS**

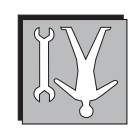

**ATTENZIONE: Disconnettere l'apparecchio dalla rete prima di questo intervento**

Per prima cosa occorre aprire il coperchio dell' MP250 Zoom per mezzo delle 4 viti a scatto che lo bloccano al telaio.

La ruota gobos dell' MP250 Zoom contiene sia gobos ni acciaio che go-- bos dicroici. I due tipi di gobos risultano intercambiabili semplicemente ri muovendo l'anello elastico in acciaio con l'aiuto di un cacciavite a taglio fine (vedi figura). Per permettere la sostituzione di un gobo dicroico con uno di acciaio, quest'ultimo deve avere un anello di spessore da inserire prima dell'anello elastico (vedi part. B).

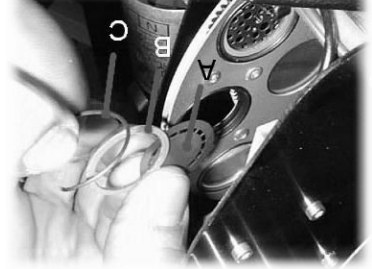

Inserire il nuovo gobo prescelto e rimettere l'anello di acciaio (part. C) avendo cura che questo ritorni nella sua gola predisposta. Rimontare il coperchio assicurandosi del corretto allineamento con il coperchio inferiore e serran-

do le 4 viti a scatto.

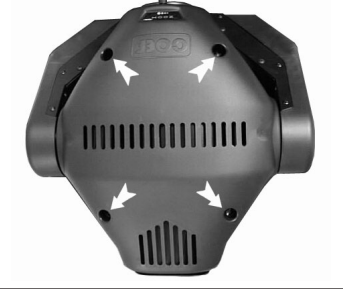

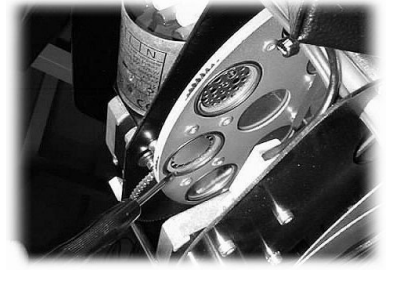

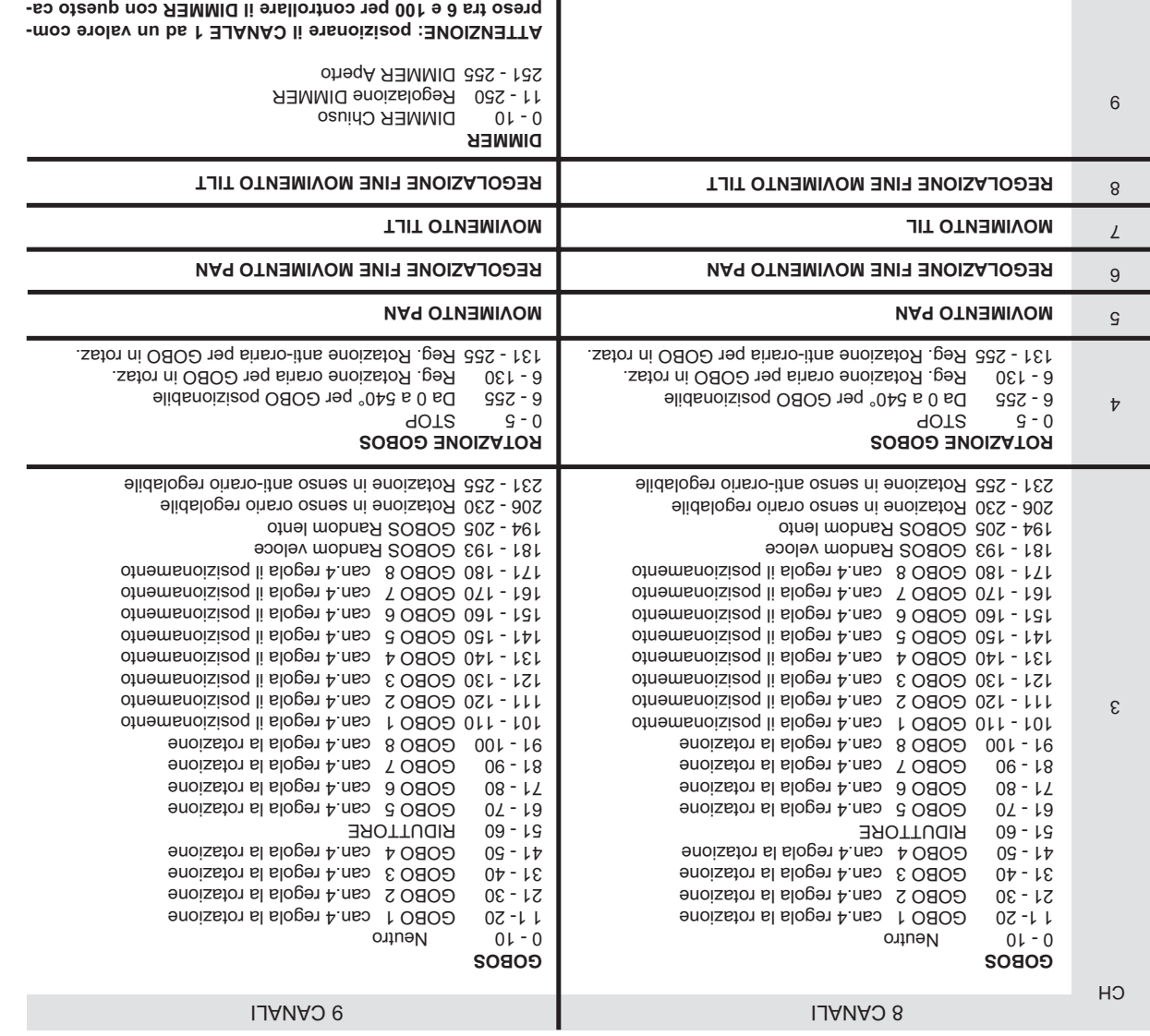

## **COMANDI SPECIALI**

- entis elidiazoq é , XMQR enoisnut el e (XMQ2) XMQ siv sbaqmal alleb ollontnoo li otatilida otata é inoissnugitno UMEM len e2 verso una combinazione di valori nei canali, controllare sia l'accensione e lo spegnimento della lampada oppure far eseguire un MASTER RESET al proiettore.

**nale.**

**Accensione della lampada via DMX:**  $C$ ANALE 2 = Valore 0

 $CAVATE 3 e$  CANALE 4 = Valore 0 > 255 > 0

**Spegnimento della lampada via DMX:** CANALE 2 = Valore 255 e 0 > 255 > 0 E 4 = Valor CANALE 3 e CANAL

**MASTER RESET:**

 $O$  ende $V = 1 = 1$ Alore 0  $C$ ANALE 2 e CANALE 3 = Valore 0 > 255 > 0

# **5.0 CANALI E VALORI DIGITALI**

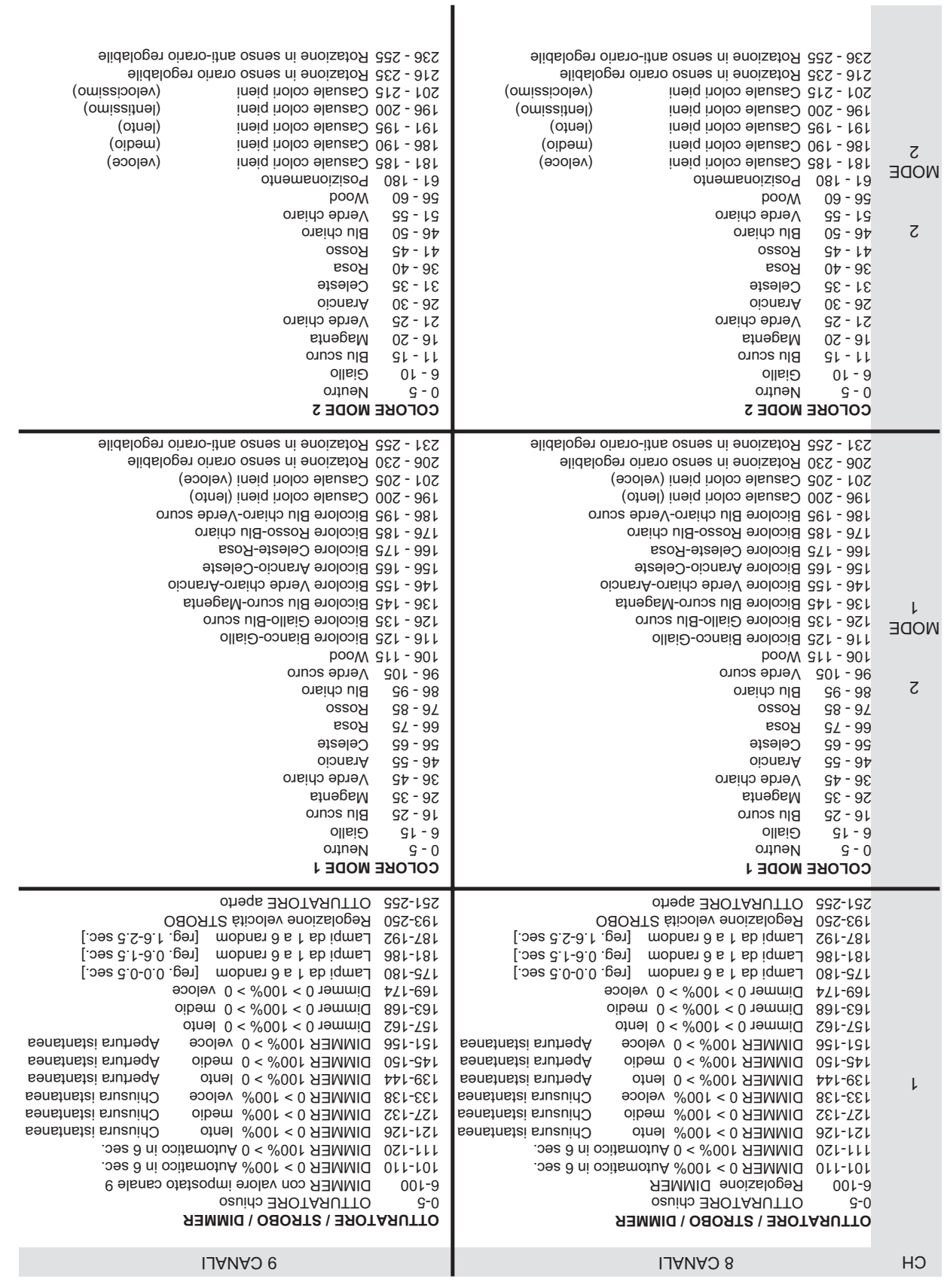

**Contract** 

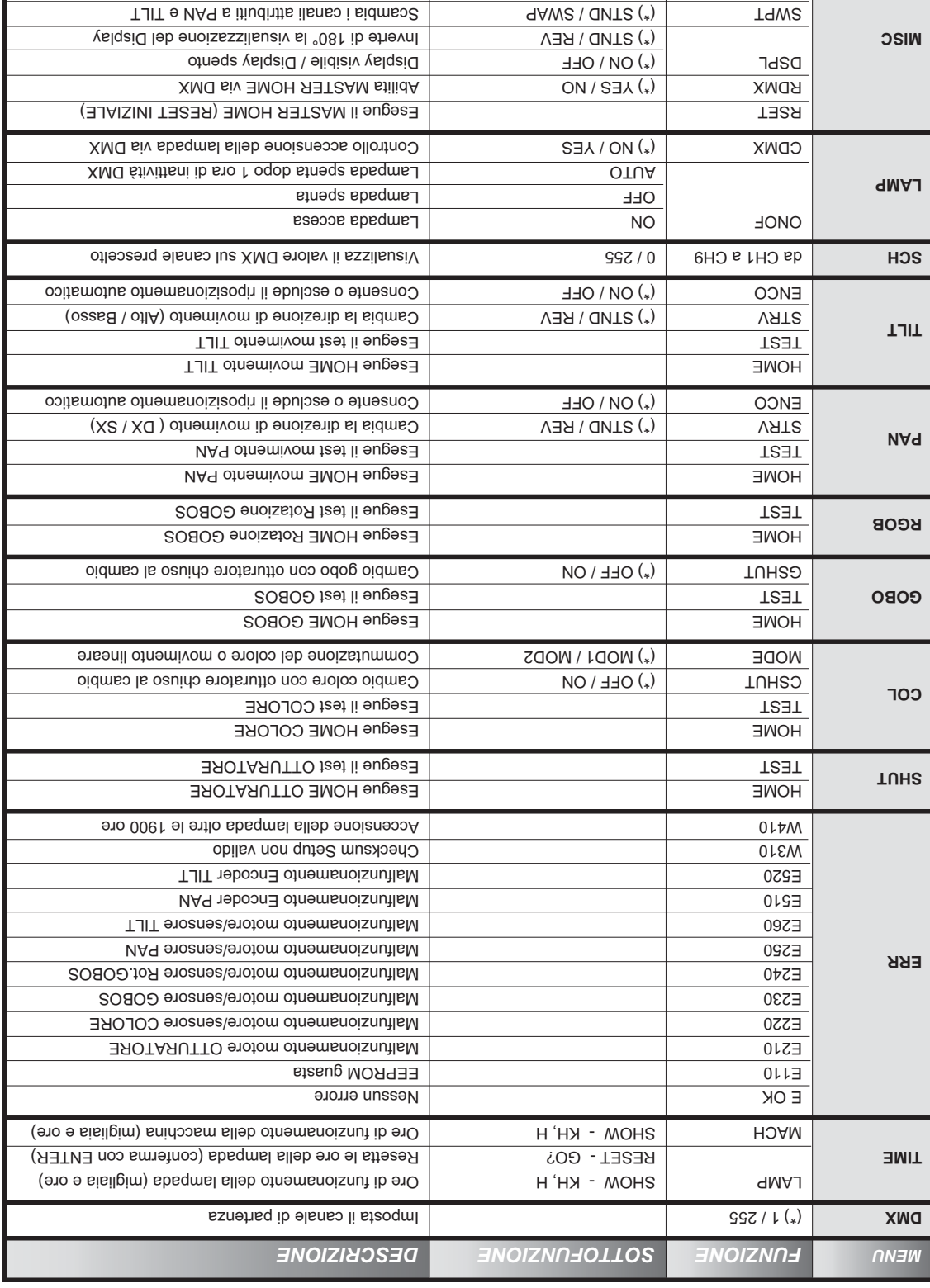

## **4.1 MENU, FUNZIONI E SOTTOFUNZIONI**

(\*) = valori impostati di default in fabbrica

CH 8/9 VER

(\*) CH 8 / CH 9

Controllo proittiore a 8 o 9 canali Mostra la versione del software installato.

## **4.0 CODIFICA E FUNZIONI SPECIALI**

*Pag. 8 http://www.coef.it - info@coef.it*

*...... il Display ha ruotato di 180° la visualizzazione. ENTER Pulsante •*

**Se ci troviamo in una sottofunzione questo automatismo non interverrà.**

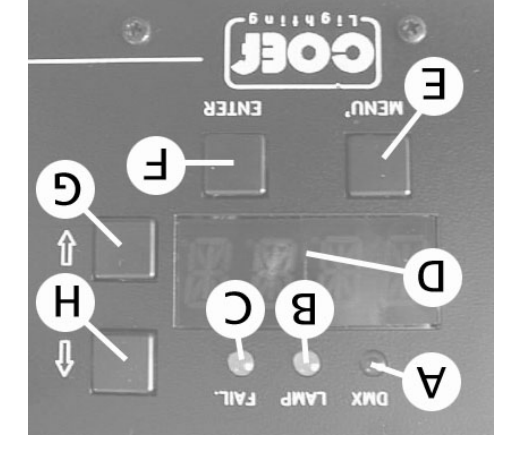

programmatore appositamente realizzato: l'UNI-PROG 8.

*accedere a sottofunzioni se presenti. e G o H per Premer •*

*. ENTER Confermare la scelta sempre con •*

*" MISC (UP) 11 volte fino a " H Pulsante • " RSET indicazione Display " ENTER Pulsante • " DSPL (UP) 2 volte fino a " H Pulsante • " ONOF indicazione Display " ENTER Pulsante •*

*" STRV (UP) 1 volta fino a " H Pulsante •*

ad esso collegata.

proiettori installati.

*modifiche.*

*funzione.*

*Pulsante MENU* 

corretta.

postato.

Regole generali:

= errori specificati nella tabella ERR. **C**

Vel pannello frontale dell' MP250 Zoom troviamo una se-- zione dedicata al settaggio del proiettore e alle funzioni ac

Seguendo la figura vediamo in dettaglio tutte le varie pos-

Tutte le operazioni si effettuano tramite i pulsanti E, F, G, H indicati rispettivamente come MENU, ENTER, DOWN e

ll dishebizeb inoisnut ells otinem ni étemonni io **Q** yslqaib ll

, ci permetteranno di conoscere: **C** , e **B**, **A** I 3 led

- 
- 
- 
- 
- 
- 
- 
- 
- 

- All'accensione del proiettore, il display indicherà il tipo di proiettore e la versione del software di controllo installa - to. A tale proposito si ricorda che questo tipo di proiettore appartiene ad una nuova generazione di proiettori, proget tati con la possibilità di aggiornare la versione software attraverso il normale collegamento DMX per mezzo di un

cessorie.

. **UP**

sibilità offerte.

Con l'indicazione MBTR HOME il proiettore esegue il RESET e si predispone ad essere controllato dalla console

Il display come valore di default indicherà 1; ciò significa che il il primo canale occupato dal proiettore, risponderà itsngese ilsnes ieb elstot onemun leb sbnoses s ens enib louv oteeuQ .XMQ senil slleb t elsnes lus itsivni nolsv is <sup>{</sup> vellorition omer tabella 4.1 Menu/Funding tabella 4.1 Menu/Funzioni), poteriori del profere l' Ib etternation or 3 a secondary XMG as all alleb (enoisateoqmi'lleb abnose a  $0$  0 8) X 'lla Milab ilanas i nos moo S 0259M che stiamo in **MP250 Zoom che stiamente indipendente indipendente al controllo oppure solidie in the solidie altri** 

ll pulsante MENU (E) ad ogni pressione, permette di ritornare indietro di un livello. (DOWN e UP) selezionano le funzioni e le sottofunzioni. **H**<sup>e</sup> **G** I pulsanti ll pulsante F (ENTER) entra nella funzione e conferma un comando.

*Femendo il pulsante MENU* (*E)* ed *i businti uP* e *DOWN* (*H* e *C*) *si potrà scegliere il menu a cui apportare le* 

*Der colta raggiunto il menu desiderato, premere il pulsante* F (*ENTER*) per confermare la scelta ed accedere alla

Es: Abbiamo installato il proiettore a soffitto e per questo motivo vogliamo che la visualizzazione del display sia

Riferirsi alla tabella del capitolo 4.1 nella pagina seguente.

*per uscire dalla funzione e premerlo ancora per ritornare al livello di partenza. MENU Premere •*

*"; questo è lo stato attuale di configurazione STND indicazione Display " ENTER Pulsante •*

*Pulsanne and indissod al ouesibni be inniggeqmel onos innuq l ..V. 3.9 a onit stlov*  $\Gamma$  *(9U) H etnesiu and <i>a i* 

- L'indicazione del display ritornerà automaticamente dopo 120 sec. ad informare sul canale di partenza DMX im

- 
- -
- = ricezione della linea DMX. **A**
- 
- 
- 
- 
- 
- = lampada ACCESA. **B**
- 
- 
- 

# **3.0 COLLEGAMENTO ALIMENTAZIONE DI RETE**

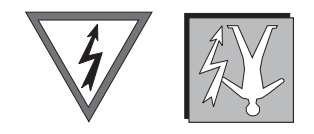

Alimentare il proiettore collegandolo come indicato in figura

100/120/200/230 V~ 50-60 Hz. a secondo delle indicazioni poste sulla targhetta del proiettore **Alimentazione:** Potenza assorbita: Vedi tabella pag. 4

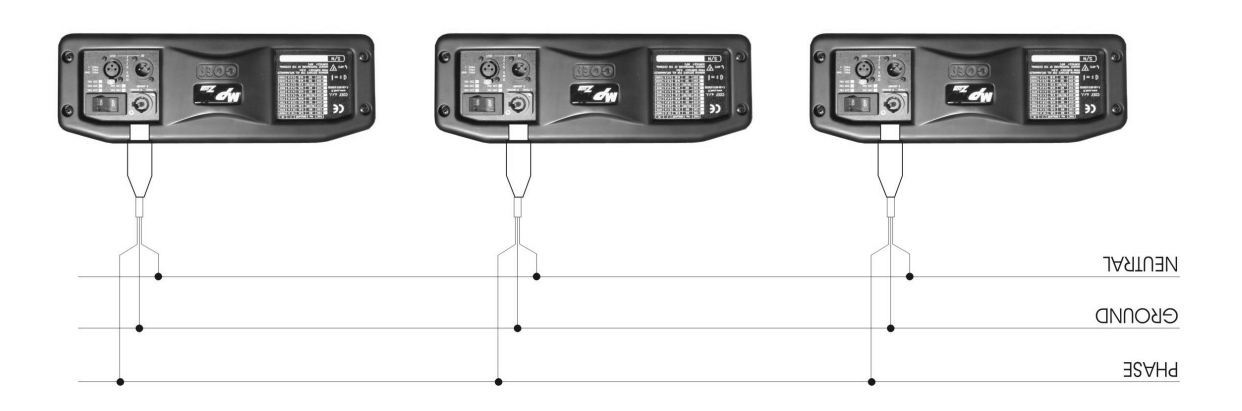

## **3.1 COLLEGAMENTO DMX 512**

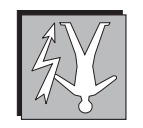

Collegare il proiettore e l'unità di controllo con un ottimo cavo schermato bipolare, corredato di spine e prese Cannon 3 Pin XRL. Rispettare, secondo la serigrafia riportata sul pannello, gli ingressi e le uscite del segnale DMX 512.

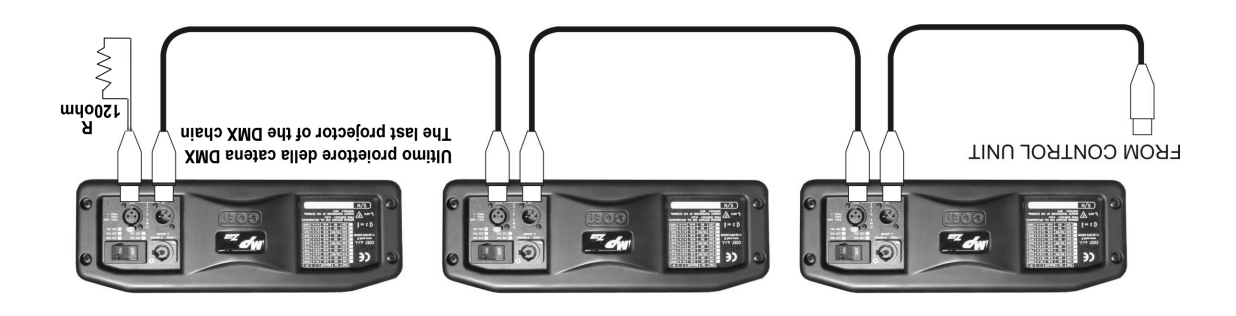

## **2.3 MONTAGGIO DELL'APPARECCHIATURA**

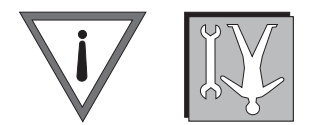

Per il fissabile and in use alsivenq è enoisallatani'l obnaup elidasneqaibni é moo S 02SqM 'lleb oiggasa't li te for a stegno simula i vitalen i noo enotheionq leb obemos a etimot oiggazeti ib eftata el ensosold esmet ab ater da inserire nei fori predisposti sulle staffe di fissaggio ed avvitati negli appositi inserti filettati presenti nella base dell'MP250 Zoom.

- Per garantire una sicurezza essenziale e nel rispetto delle attuali norme di sicurezza per l'installazione delle ap - parecchiature, è obbligatorio installare una catena di sicurezza (o cavo d'acciaio) con moschettoni che collega il cor po macchina dell' MP250 Zoom alla struttura di ancoraggio.

la funtione di sicurezza dovrà essere installata e mortata a regola d'arte alla struttura di sostegno, in in an - modo che, in caso di cedimento delle staffe di fissaggio principali, si realizzi la minor caduta possibile dell'apparec **Dopo tale intervento, la fune di sicurezza deve essere sostituita.** chiatura.

**ATTENZIONE: COEF non risponde di installazioni scorrette od effettuate senza il rispetto delle suddette indica**zioni, e quindi considerate pericolose.

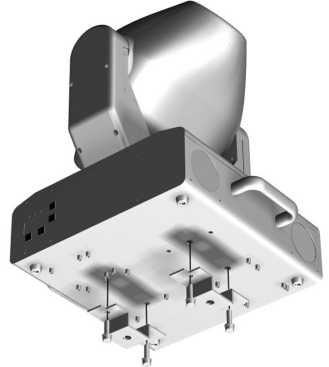

## **2.4 UNA CORRETTA INSTALLAZIONE**

Per un corretto funzionamento dell'apparecchiatura rispettare le seguenti condizioni:

- 1) Non installare il proiettore all'esterno dove è possibile l'influenza di agenti atmosferici dannosi al funziona mento dell'apparecchiatura stessa (pioggia, vento, sole intenso ecc. ).

- 2) Non eseguire la pulizia del proiettore con getti di acqua o immersione in altri liquidi, ma attenersi scrupolo samente a quanto indicato nel capitolo MANUTENZIONE.

- 3) Eseguire i collegamenti elettrici e la installazione / sostituzione della lampada in assenza di tensione di ali mentazione e con l'interruttore di accensione in posizione OFF.

4) Non manomettere in alcun modo le parti interne ed esterne del proiettore senza preventiva autorizzazione del fabbricante e senza che le modifiche vengano eseguite da personale qualificato.

5) Assicurarsi del corretto fissaggio del proiettore alla struttura di sostegno come indicato al capitolo 2.3.

6) Gestanza minima degli oggetti illuminati: il proietiore deve essere posizionario ni obor del che gli oggetti colpiti dal fascio luminoso siano distanti almeno 1,5 metri dall'obiettivo del proiettore stesso.

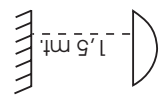

0.3 **Distanza minima prescritta per i materiali infiammabili da ogni punto del corpo dell'apparecchio:** 7) ։ա

B) **Massima temperatura ambiente:** let un migliore ed affidabile funsionamento del proietiore, la temperatura ambiente non deve superare i 40° C.

## **2.0 INSTALLAZIONE**

#### **Il Fabbricante si ritiene sollevato da eventuali responsabilità in caso di:**

- *uso improprio dell' apparecchiatura o da parte di personale non addestrato •*
- *uso contrario alla direttive in materia di sicurezza sul lavoro •*
- *installazione non corretta •*
- *difetti di alimentazione •*
- *gravi carenze nella manutenzione prevista •*
- *modifiche o interventi non autorizzati •*
- *utilizzo di ricambi non originali o non specifici per il modello • inosservanza totale o parziale delle istruzioni •*
- *eventi eccezionali •*

## **2.1 MONTAGGIO O SOSTITUZIONE LAMPADA**

L'apparecchio monta una lampada ad alta pressione con accenditore tradizionale esterno.

**La lampada deve essere sostituita se è stata danneggiata o deformata dal calore**

**ATTENZIONE: disconnettere l'alimentazione al proiettore prima dell'operazione.**

**Leggere attentamente le istruzioni d'uso fornite dal costruttore della lampada.**

Rimuovere le due viti a croce (part. A) che fissano il coperchio del portalampada. Inserire la lampada nello zoccolo con cautela, evitando il contatto della lampada con la pelle delle mani. Inserire quindi la lampada montata nel corpo del proiettore con molta cura facendo attenzione che il cavo di collegamento ritorni nella sua posizione naturale.

Riavvitare le due viti per fissare di nuovo il coperchio della lampada al proiettore.

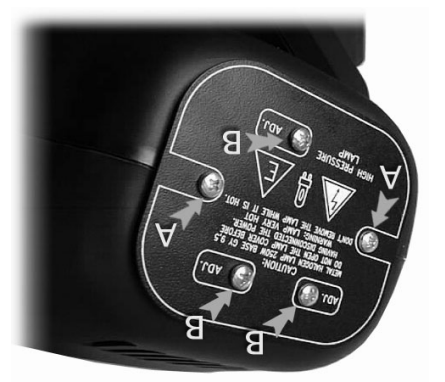

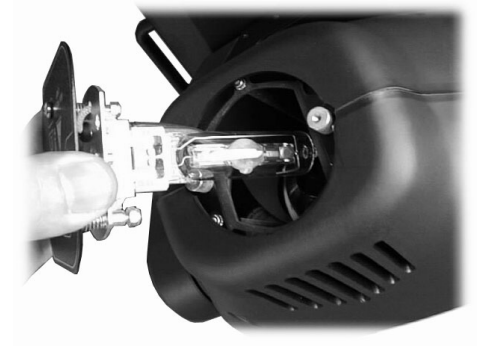

**Prima di intervenire, attendere almeno 10 minuti dopo lo - spegnimento per consentire il raffreddamento parziale e pre venire la possibilità di esplosione della lampada. Attendere globalmente 20 minuti, se si opera a mani nude, per evitare scottature.**

## **2.2 REGOLAZIONE LAMPADA**

La regolazione della lampada è indispensabile per ottenere un fascio luminoso uniforme e potente. Accendere il proiettore ed impostare il canale otturatore aperto e quello del colore su "bianco". Regolare le 3 viti a croce (part. B) fino a raggiungere la condizione ideale tra potenza del fascio ed omogeneità.

La lampa de intervention of pre-regolata in fabbrica. Boindab Regolate. Non portare le viti el punto **ATTTENZION** estremo inferiore o superiore della loro corsa.

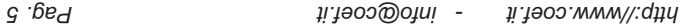

## **1.0 COME USARE IL MANUALE**

- Questo manuale è organizzato in modo tale che l'utente, l'installatore o il manutentore dell'apparecchiatura de scritta, venga supportato da quelle informazioni indispensabili per un uso corretto delle procedure di installazione e di funzionamento dell'apparecchiatura stessa. Le varie procedure verranno appositamente segnalate (dove sarà - necessario) da segnali indicatori che evidenzieranno sia le pericolosità dell'operazione che le necessità di un inter vento tecnico. Di seguito vengono rappresentati questi simboli con il loro significato.

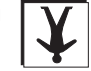

Personale non espressamente qualificato in grado di eseguire operazioni dove non è **OPERATORE :** richiesta una conoscenza specifica.

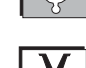

*- : Personale tecnico qualificato e responsabilizzato dal costruttore, per tutte le ope OPERATORE COEF razioni di riparazione o interventi straordinari.*

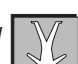

Personale addetto alla manutenzione ordinaria di natura meccanica. **MANUTENTORI MECCANICI:**

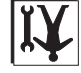

OPERATORI MECCANICI SPECIALIZZATI: Personale qualificato addetto alla installazione o alle riparazioni straordinarie autorizzate.

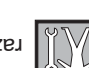

: Personale addetto alla manutenzione ordinaria di natura elettrica. **MANUTENTORI ELETTRICI**

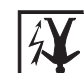

Personale qualificato addetto alla installazione o alle ripa- **OPERATORI ELETTRICI SPECIALIZZATI:**

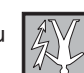

razioni straordinarie autorizzate.

SEGNALE DI PERICOLO: Segnalazione di pericolo generico e segnalazione di parti sotto ten-

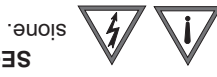

# **1.1 CARATTERISTICHE TECNICHE**

## *ZL-012301-01* Codice: **MP250 Zoom**

**v~ Hz I W** 100 50 4,3A 382 100 A6,8 00 00 120 50 380 120 60 40.6 40.7 959 200 50 2,2A 379 200 25 1, 98 1, 99 1, 90 1, 90 1, 90 1, 90 1, 90 1, 90 1, 90 1, 90 1, 90 1, 90 1, 90 1, 90 1, 90 1, 90 1, 90 1 08 AT, 07 07 08 230 60 148, 168, 169

**Tensioni di lavoro e assorbimenti**

- *0 W 2.000 ore vita 8.000 °k Lampada MSD 250/2 25 •*
- *540° PAN 270° TILT •*
- *Risoluzione movimento a 16 bit •*
- *Riposizionamento automatico PAN e TILT •*
- *i e 2 dicroici tutti intercambiabili, indicizzabili su 540° e rotanti 6 gobos metallic •*
- *10 gobos metallici addizionali forniti a corredo del proiettore •*
- *1 gobo riduttore di fascio selezionabile •*
- *o + 8 bicolori 10 colori + bianc •*
- *Effetto Rainbow regolabile in velocità •*
- 
- *Filtro Wood •*
- *Dimmer lineare da 0% al 100% •*
- *Otturatore meccanico •*
- *Strobo regolabile •*
- *o a 4 lenti Sistema ottic •*
- *Zoom lineare da 12° a 21° •*
- *Fuoco regolabile •*
- *Display multifunzione •*
- *Reset remoto via DMX; funzione programmabile •*
- *ON/OFF lampada via DMX; funzione programmabile •*
- 
- *Software Upgrade via DMX (con accessorio UNI-PROG 8) •*
- *Autotest interno con led indicatore •*
- 
- *Rifasamento interno assorbimento 1,8 A. •*
- *DMX 512 Standard •*
- 
- 
- 
- *8/9 canali controllabili; funzione programmabile •*

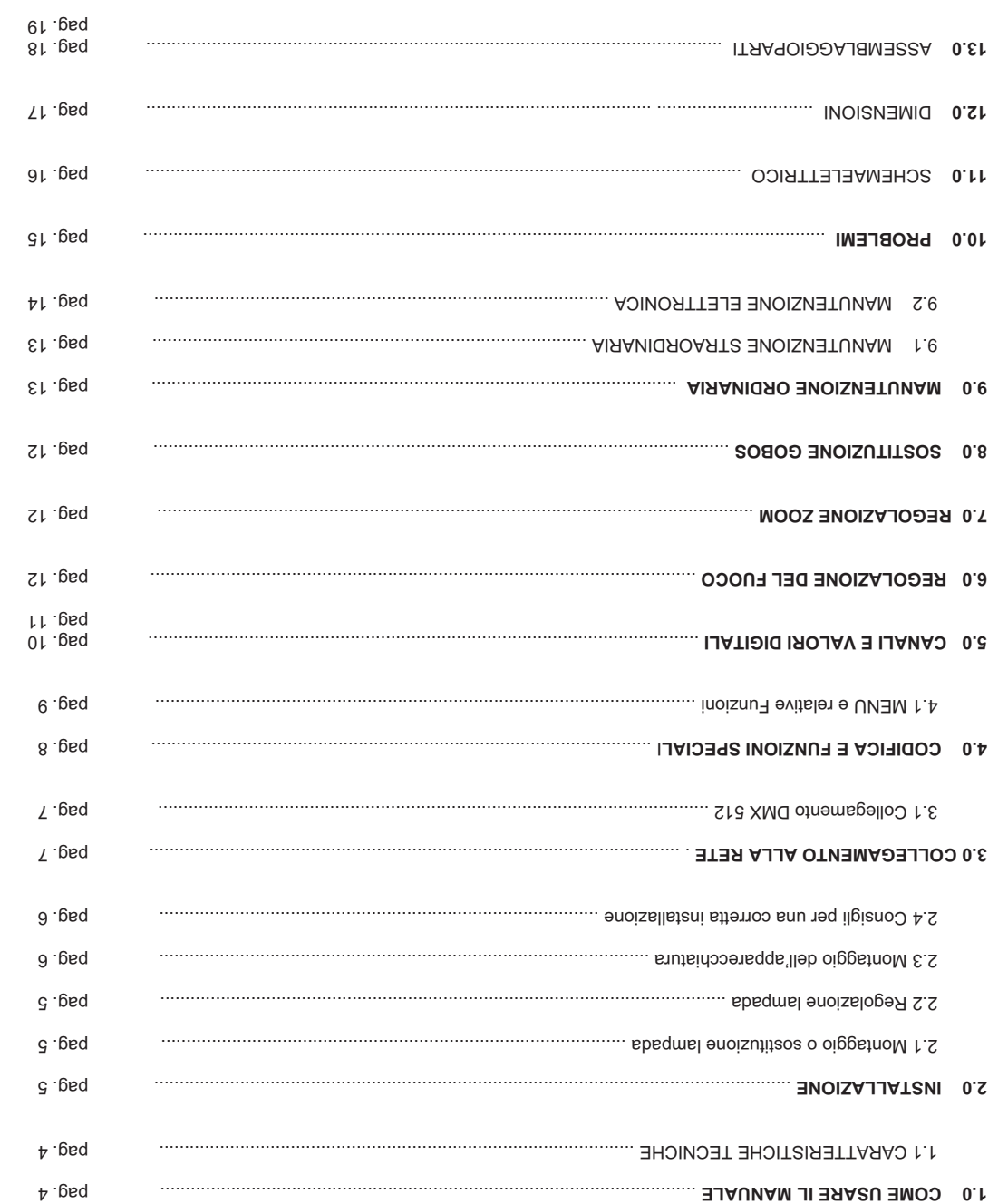

 $\begin{picture}(180,10) \put(0,0){\vector(1,0){100}} \put(10,0){\vector(1,0){100}} \put(10,0){\vector(1,0){100}} \put(10,0){\vector(1,0){100}} \put(10,0){\vector(1,0){100}} \put(10,0){\vector(1,0){100}} \put(10,0){\vector(1,0){100}} \put(10,0){\vector(1,0){100}} \put(10,0){\vector(1,0){100}} \put(10,0){\vector(1,0){100}} \put(10,0){\vector(1,0){100}}$ 

Downloaded from **www.Manualslib.com** manuals search engine

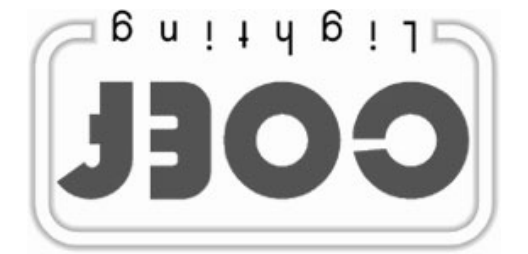

Http://www.coef.it - E-mail:info@coef.it

vati a COEF. Tutti i diritti di riproduzione, diffusione del presente manuale sono riser-

svitsngegmi onos Le descrizioni ed illustrasioni fornite nella presente pubblicazione non

modifiche che riterrà opportune. COEF si riserva il diritto di apportare in qualsiasi momento tutte le

cifica autorizzazione scritta dalla COEF Il presente manuale non può essere ceduto in visione a terzi senza spe-

Descriptions and illustrations are not binding. All rights for reproduction of this catalogue are reserved for COEF.

zation by COEF time. This manual can not be inspected by third party, without written autori-COEF reserves the right to make all necessary modifications at any

la Société COEF. Les droits de reproduction de ce catalogue sont entiérement réservés à

acunement notre Société. Les descriptions et les illustions fournies dans ce manuel n'engagent

qu'elle jugera utiles. COEF se réserve le droit d'apporter, à tout moment, les modifications

la Société COEF Ge manuel ne peut être remis à des tiers sans l'autorisation préalable de

Alle Rechte vorbehalten. Nachdruck verboten.

sind nicht verbindilich. Die in diesem Handbuch enthaltenab Beschreibunden nad Abbildungen

Zeitpunkt vor Die Firma COEF behält sich das Recht auf Änderungen zu jedem

ma COEF dritten Personen nicht zugänglich gemacht werden. Diese Beqienungsanleiting darf ohne schriftliche Genehmigung der Fir-

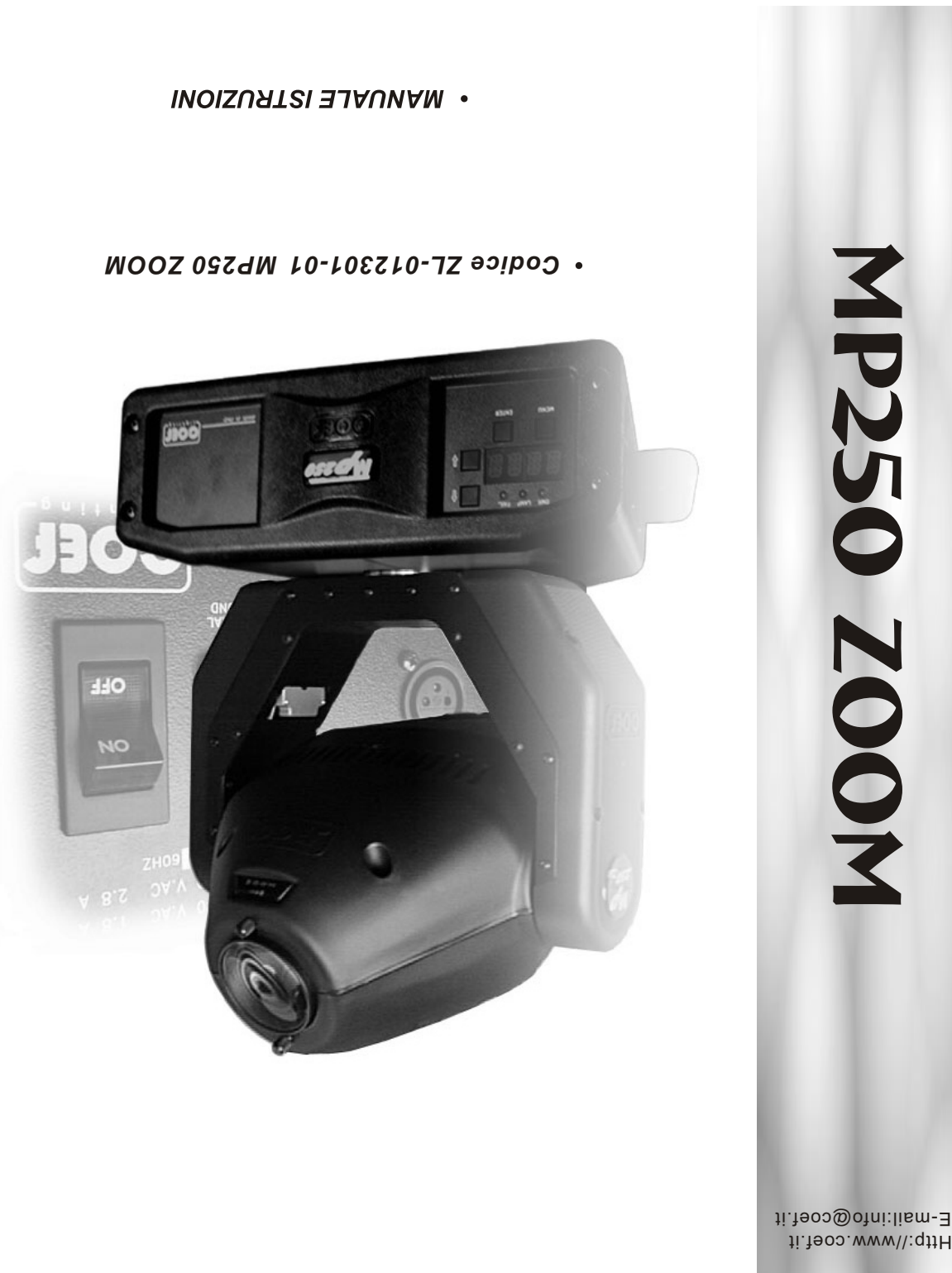

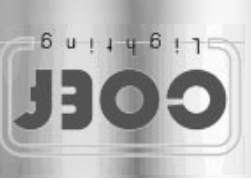

Http://www.coef.it

Realizzato da PC CAD & VIDEO